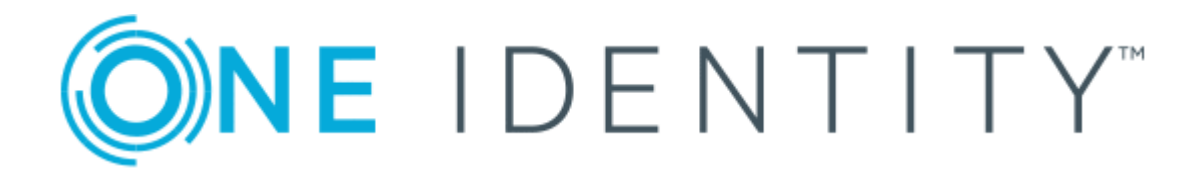

# One Identity Manager 8.0.4

# Application Roles Administration Guide

#### **Copyright 2019 One Identity LLC.**

#### **ALL RIGHTS RESERVED.**

This guide contains proprietary information protected by copyright. The software described in this guide is furnished under a software license or nondisclosure agreement. This software may be used or copied only in accordance with the terms of the applicable agreement. No part of this guide may be reproduced or transmitted in any form or by any means, electronic or mechanical, including photocopying and recording for any purpose other than the purchaser's personal use without the written permission of One Identity LLC .

The information in this document is provided in connection with One Identity products. No license, express or implied, by estoppel or otherwise, to any intellectual property right is granted by this document or in connection with the sale of One Identity LLC products. EXCEPT AS SET FORTH IN THE TERMS AND CONDITIONS AS SPECIFIED IN THE LICENSE AGREEMENT FOR THIS PRODUCT, ONE IDENTITY ASSUMES NO LIABILITY WHATSOEVER AND DISCLAIMS ANY EXPRESS, IMPLIED OR STATUTORY WARRANTY RELATING TO ITS PRODUCTS INCLUDING, BUT NOT LIMITED TO, THE IMPLIED WARRANTY OF MERCHANTABILITY, FITNESS FOR A PARTICULAR PURPOSE, OR NON-INFRINGEMENT. IN NO EVENT SHALL ONE IDENTITY BE LIABLE FOR ANY DIRECT, INDIRECT, CONSEQUENTIAL, PUNITIVE, SPECIAL OR INCIDENTAL DAMAGES (INCLUDING, WITHOUT LIMITATION, DAMAGES FOR LOSS OF PROFITS, BUSINESS INTERRUPTION OR LOSS OF INFORMATION) ARISING OUT OF THE USE OR INABILITY TO USE THIS DOCUMENT, EVEN IF ONE IDENTITY HAS BEEN ADVISED OF THE POSSIBILITY OF SUCH DAMAGES. One Identity makes no representations or warranties with respect to the accuracy or completeness of the contents of this document and reserves the right to make changes to specifications and product descriptions at any time without notice. One Identity does not make any commitment to update the information contained in this document.

If you have any questions regarding your potential use of this material, contact:

One Identity LLC. Attn: LEGAL Dept 4 Polaris Way Aliso Viejo, CA 92656

Refer to our Web site ([http://www.OneIdentity.com](http://www.oneidentity.com/)) for regional and international office information.

#### **Patents**

One Identity is proud of our advanced technology. Patents and pending patents may apply to this product. For the most current information about applicable patents for this product, please visit our website at [http://www.OneIdentity.com/legal/patents.aspx](http://www.oneidentity.com/legal/patents.aspx).

#### **Trademarks**

One Identity and the One Identity logo are trademarks and registered trademarks of One Identity LLC. in the U.S.A. and other countries. For a complete list of One Identity trademarks, please visit our website at [www.OneIdentity.com/legal](http://www.oneidentity.com/legal). All other trademarks are the property of their respective owners.

#### **Legend**

- **WARNING: A WARNING icon indicates a potential for property damage, personal injury, or death.**
- **CAUTION: A CAUTION icon indicates potential damage to hardware or loss of data if instructions are not followed.**
- IMPORTANT, NOTE, TIP, MOBILE, or VIDEO: An information icon indicates supporting Œ information.

One Identity Manager Application Roles Administration Guide Updated - September 2019 Version - 8.0.4

# **Contents**

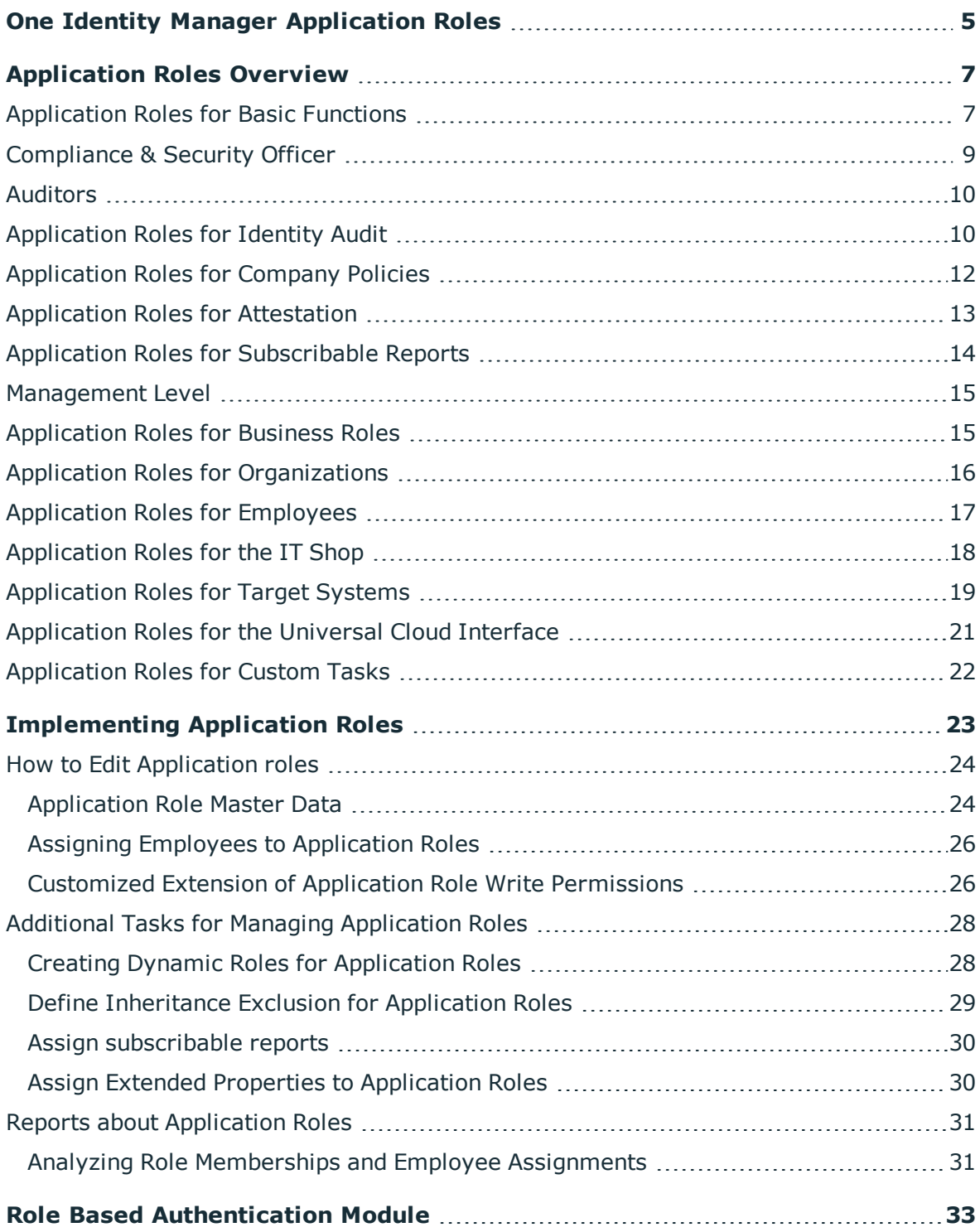

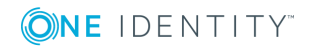

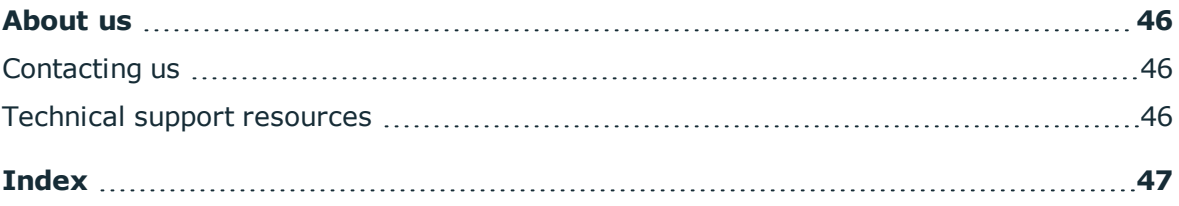

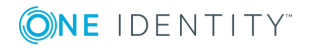

# <span id="page-4-0"></span>**One Identity Manager Application Roles**

You can use the One Identity Manager role model to control edit permissions for One Identity Manager users. This role model takes into account technical aspects (for example, One Identity Manager tool administrative rights) as well as functional aspects, which result from One Identity Manager user tasks within the company structure (for example, permissions for approving requests). The One Identity Manager makes so-called application roles available.

Application roles have the following aims:

- Program functions, employees, company resources, approval workflows and approval policies are assigned to fixed application roles. Write permissions for these application roles do not need to be defined specifically for the company. This simplifies administration of access permissions.
- Enables audit secure internal administration of One Identity Manager users and their write permissions. Permissions can be granted through assignment, request and approval or by calculation on account of specific properties. Furthermore, issuing permissions with the attestation function is integrated into the attestation process.
- Users are provided with initial permissions, which they required for carrying out their tasks. This is a way, for example, to create initially required user accounts.

Application roles can be limited to permissions groups whose write permissions are predefined by One Identity Manager. Controlling write permissions:

- Navigation configuration in administration tools
- Access to objects and their properties
- Which interface forms and tasks are displayed
- Availability of special program functionality

Users must be role-based to use application roles for logging in to One Identity Manager. Role-based authentications module finds the valid write permissions from all the user's application roles. This provides the One Identity Manager user with permissions corresponding to their application roles for the One Identity Manager functions when they log onto One Identity Manager tools.

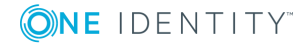

## **Detailed information about this topic**

- [Application](#page-6-0) Roles Overview on page 7
- [Implementing](#page-22-0) Application Roles on page 23
- How to Edit [Application](#page-23-0) roles on page 24
- Role Based [Authentication](#page-32-0) Module on page 33

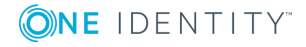

# **Application Roles Overview**

<span id="page-6-0"></span>One Identity Manager supplies default application roles whose permissions are matched to the different task and functions. Assign employees to default applications who take on individual tasks and functions. You can also create your won application roles for custom defined tasks.

G NOTE: Default application roles are defined in One Identity Manager modules and are not available until the modules are installed. You cannot delete default application roles.

The following default application roles are defined:

- **.** [Application](#page-6-1) Roles for Basic Functions
- [Compliance](#page-8-0) & Security Officer
- [Auditors](#page-9-0)
- **.** [Application](#page-9-1) Roles for Identity Audit
- **.** [Application](#page-11-0) Roles for Company Policies
- **.** [Application](#page-12-0) Roles for Attestation
- Application Roles for [Subscribable](#page-13-0) Reports
- [Management](#page-14-0) Level
- **.** [Application](#page-14-1) Roles for Business Roles
- **.** Application Roles for [Organizations](#page-15-0)
- [Application](#page-16-0) Roles for Employees
- [Application](#page-17-0) Roles for the IT Shop
- **.** [Application](#page-18-0) Roles for Target Systems
- [Application](#page-20-0) Roles for the Universal Cloud Interface
- <span id="page-6-1"></span>• [Application](#page-21-0) Roles for Custom Tasks

## **Application Roles for Basic Functions**

**O** NOTE: This application role is available if the Identity Management Base Module is installed.

**ONE IDENTITY** 

One Identity Manager 8.0.4 Application Roles Administration Guide

The following application roles are available to you for the basic functionality in One Identity Manager.

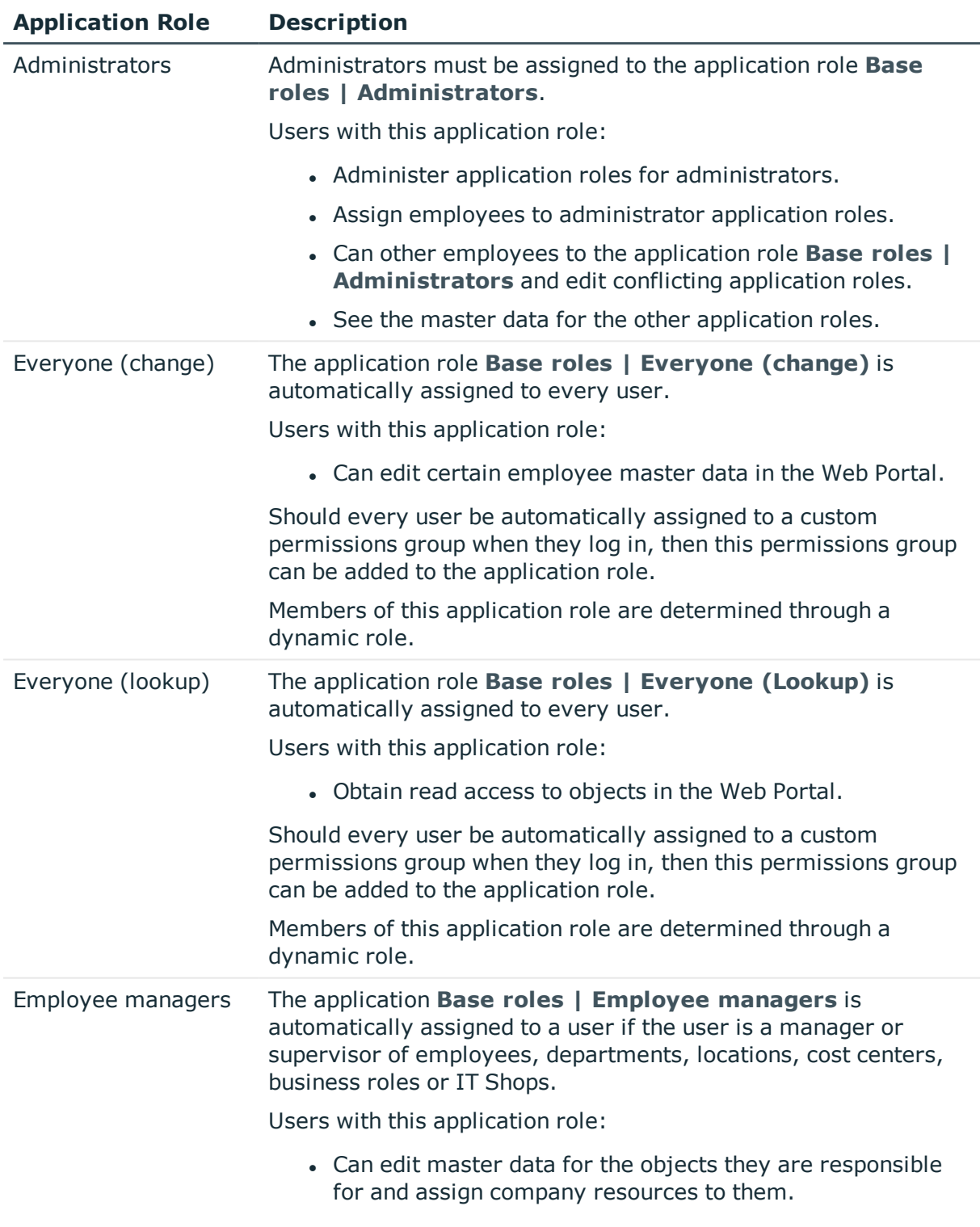

### **Table 1: Application Roles**

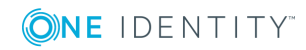

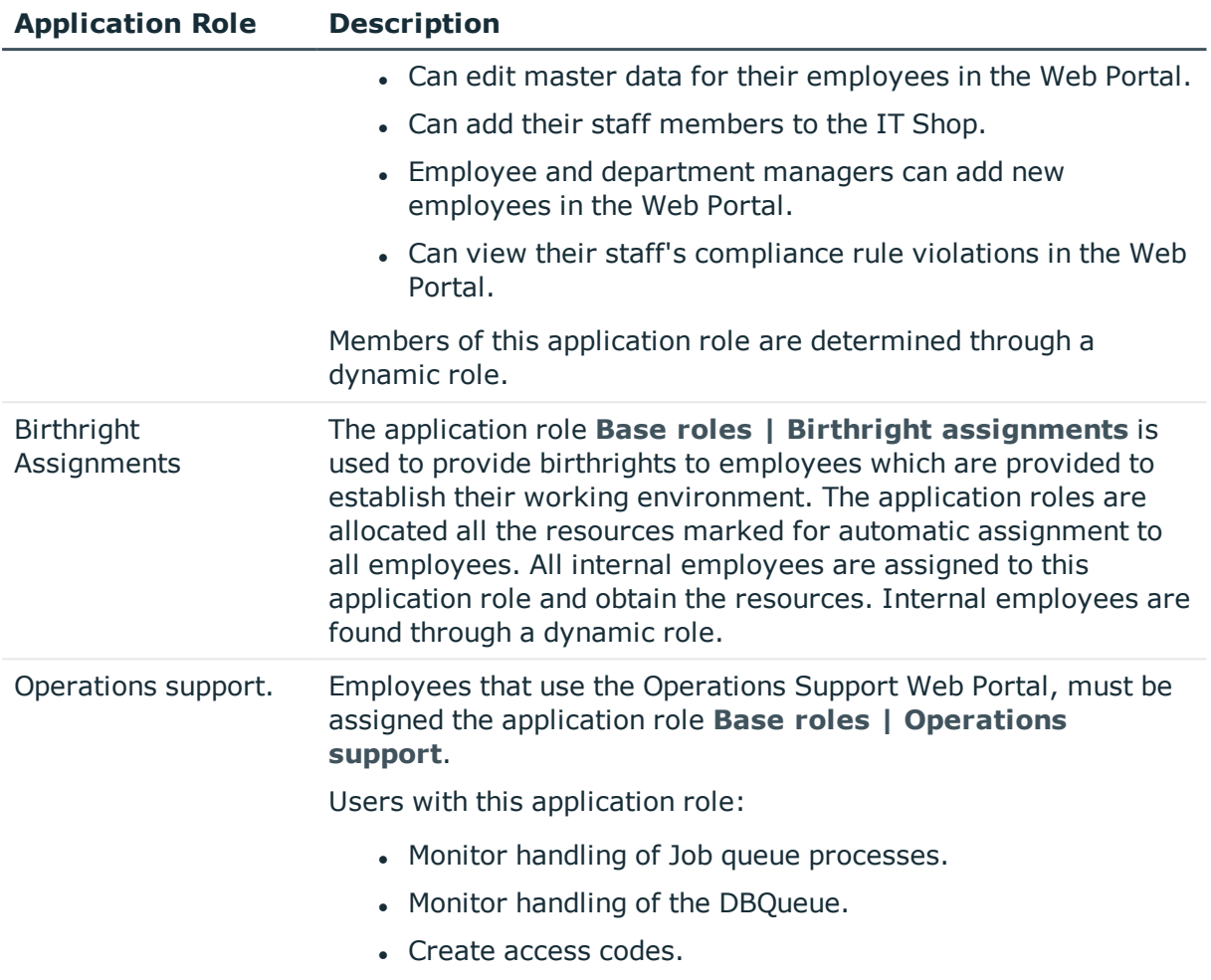

## **Related Topics**

• Customized Extension of Application Role Write [Permissions](#page-25-1) on page 26

# <span id="page-8-0"></span>**Compliance & Security Officer**

**O** NOTE: This application role is available if Attestation Module, Compliance Rules Module or Company Policies Module is installed.

Compliance and security officers must be assigned to the application role **Identity & Access Governance | Compliance & Security Officer.**

Users with this application role:

• View all compliance relevant information and other analysis in the Web Portal. This includes attestation policies, company policies and policy violations, compliance

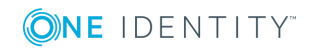

rules and rule violations and risk index functions.

• Edit attestation polices

# <span id="page-9-0"></span>**Auditors**

**O** NOTE: This application role is available if Attestation Module, Compliance Rules Module or Company Policies Module is installed.

Auditors are assigned to the application role **Identity & Access Governance | Auditors**.

Users with this application role:

• See the Web Portal all the relevant data for an audit.

# <span id="page-9-1"></span>**Application Roles for Identity Audit**

**O** NOTE: This application role is available if the Compliance Rules Module is installed.

The following application roles are available for managing compliance rule:

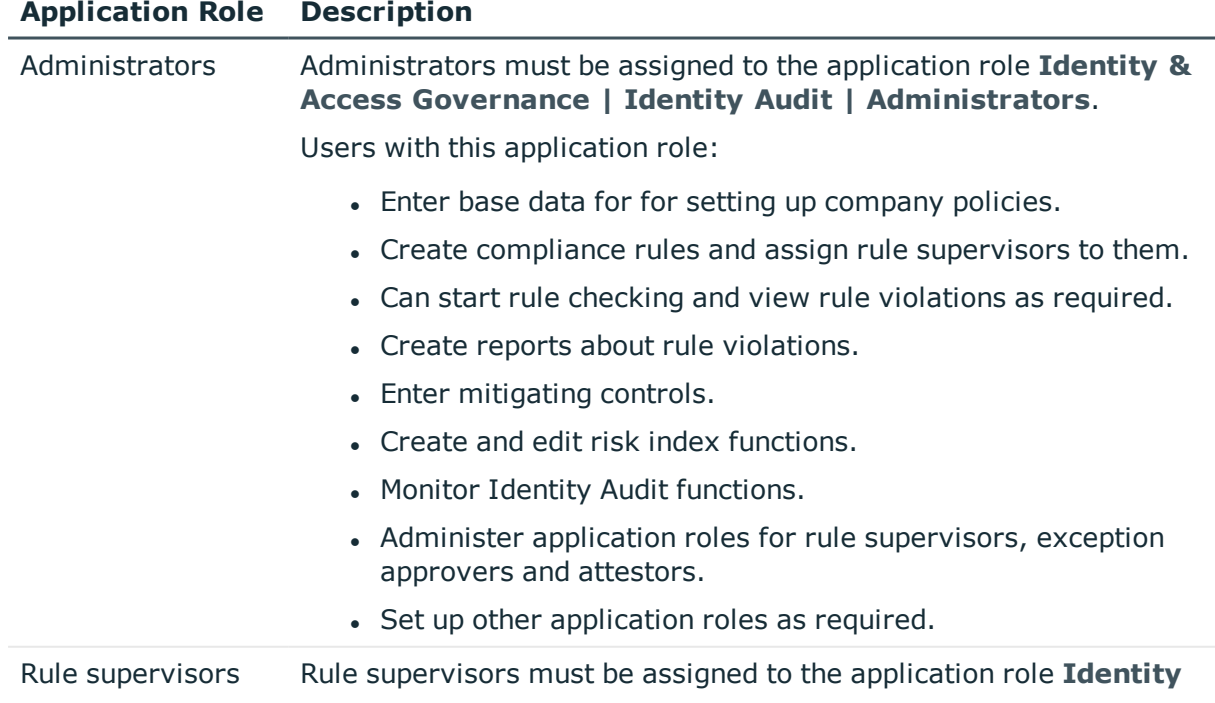

## **Table 2: Application Roles**

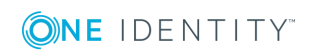

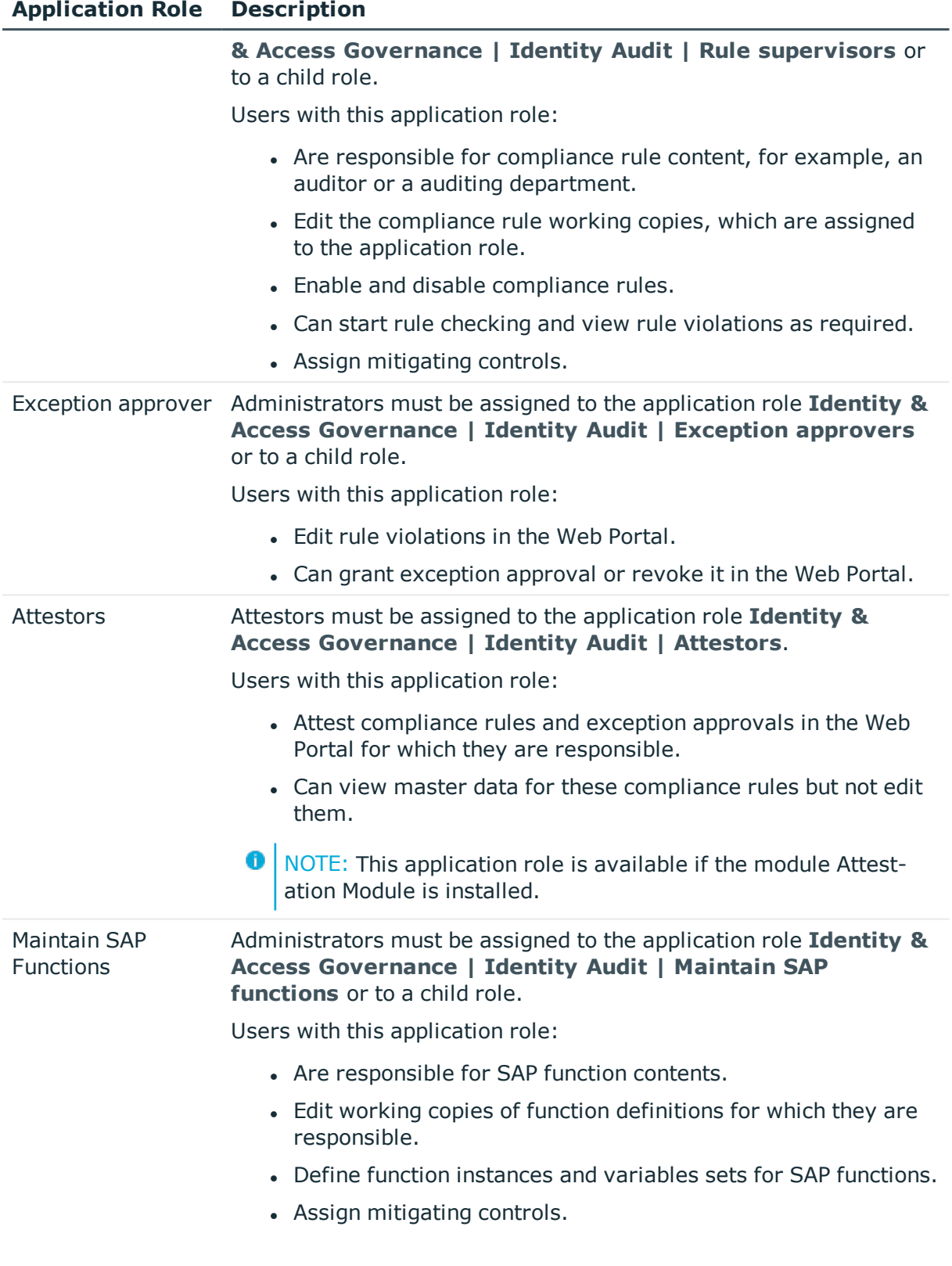

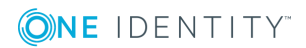

NOTE: This application role is available if the module SAP R/3 0 Compliance Add-on Module is installed.

## <span id="page-11-0"></span>**Application Roles for Company Policies**

**O** NOTE: This application role is available if the Company Policies Module is installed.

The following application roles are available for managing company policies:

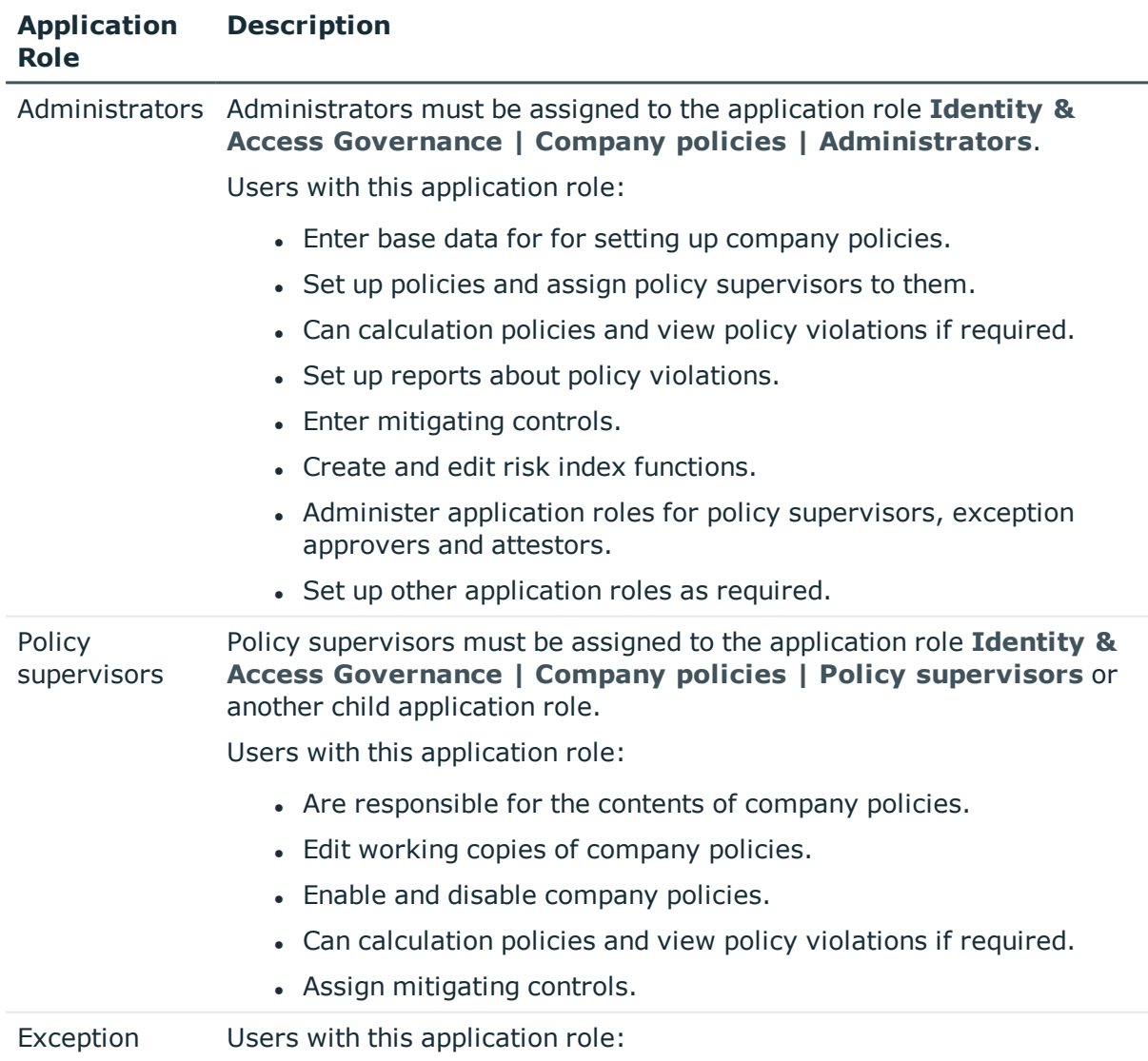

#### **Table 3: Application Roles**

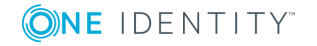

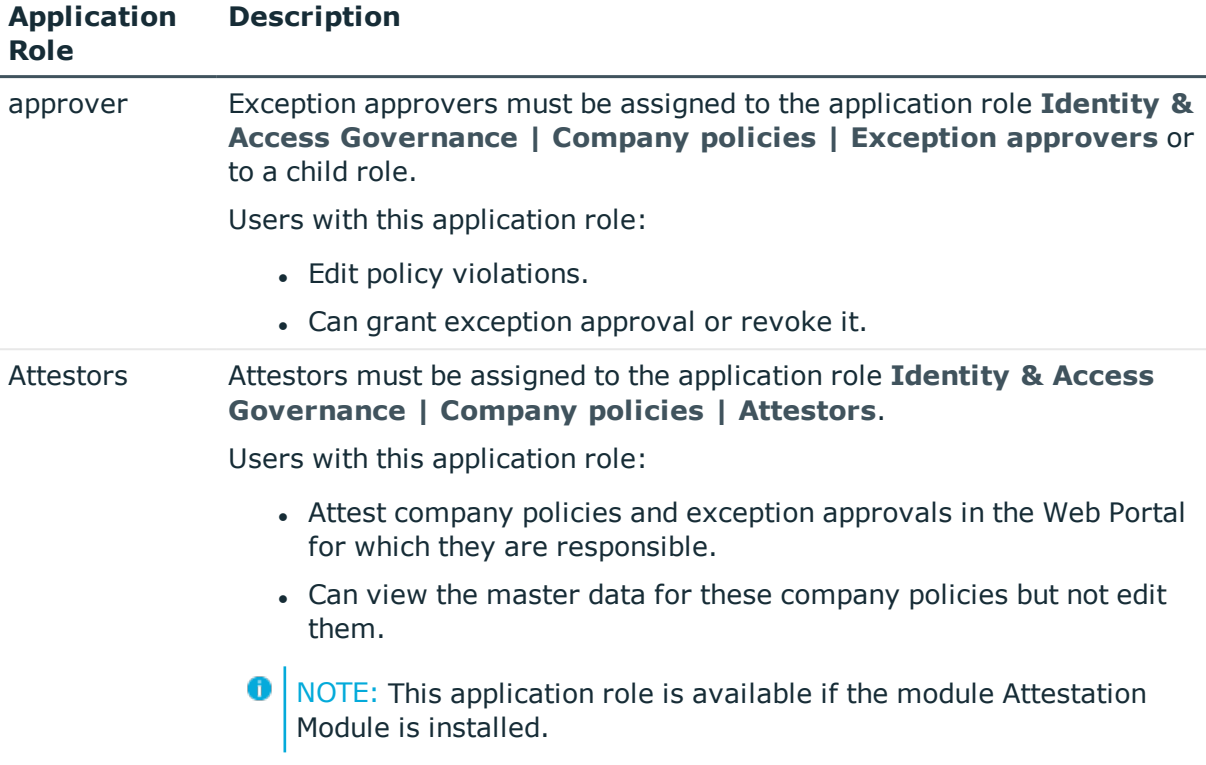

# <span id="page-12-0"></span>**Application Roles for Attestation**

**O** NOTE: This application role is available if the module Attestation Module is installed.

The following application role is available for managing attestation procedures:

## **Table 4: Application Roles**

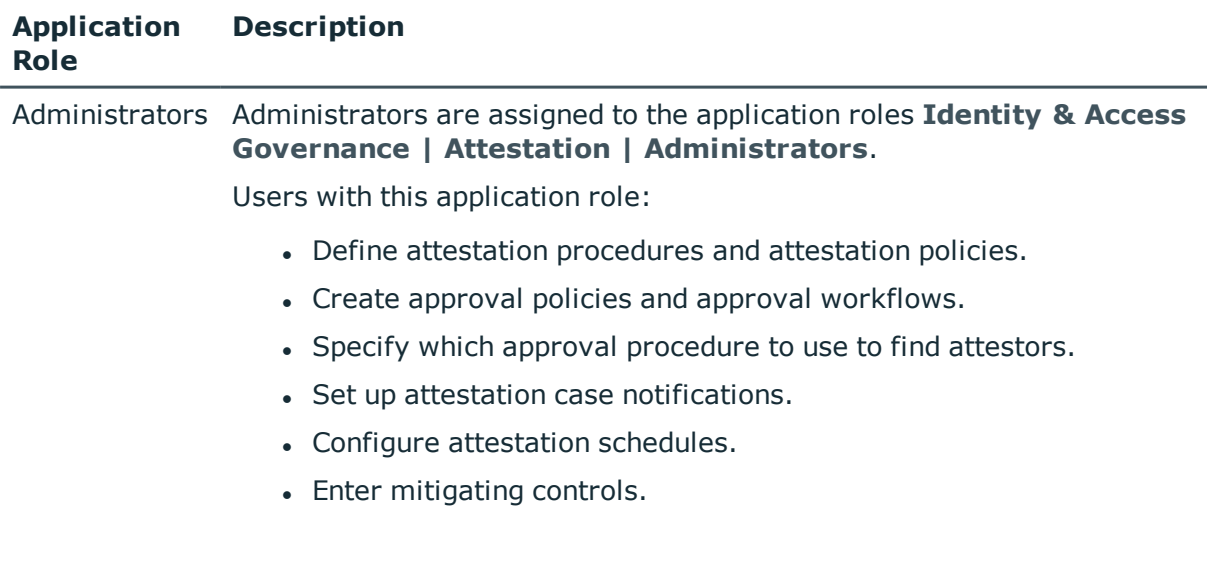

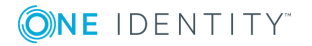

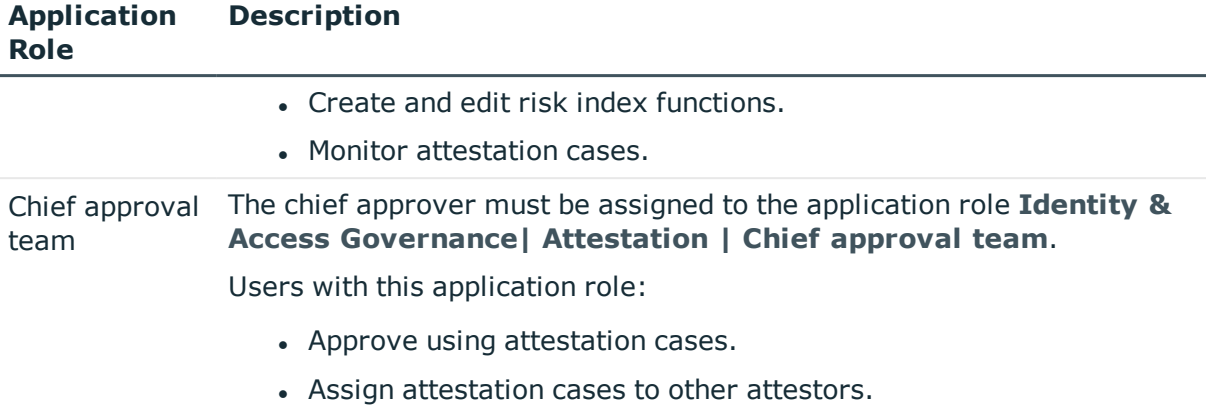

O NOTE: Attestors in charge are determined through approval procedures. Other application roles may be applied here. Application roles for attestors are defined in different module and are available if the Attestation Module is installed.

# <span id="page-13-0"></span>**Application Roles for Subscribable Reports**

**O** NOTE: This application role is available if the module Report Subscription Module is installed.

The following application role is available for managing subscribable reports:

## **Table 5: Application Roles**

#### **Application Role Description**

Administrators Administrators must be assigned to the application role **Identity & Access Governance | Company policies | Report Subscriptions**.

Users with this application role:

- Create subscribable reports from existing reports.
- Configure report parameters for subscribable reports.
- Assign subscribable reports to employees, company structures or IT Shop shelves.
- Create custom mail templates for sending subscribed reports by email.

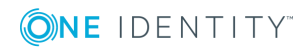

## <span id="page-14-0"></span>**Management Level**

NOTE: This application role is available if the Identity Management Base Module is 6 installed.

The user must be assigned to the application role **Identity Management | Management level**.

Users with this application role:

• Can view reports and statistics for management levels in the Web Portal.

# <span id="page-14-1"></span>**Application Roles for Business Roles**

NOTE: This application role is available if the module Business Roles Module is 6 installed.

The following application roles are available for the administration of business roles:

### **Table 6: Application Roles**

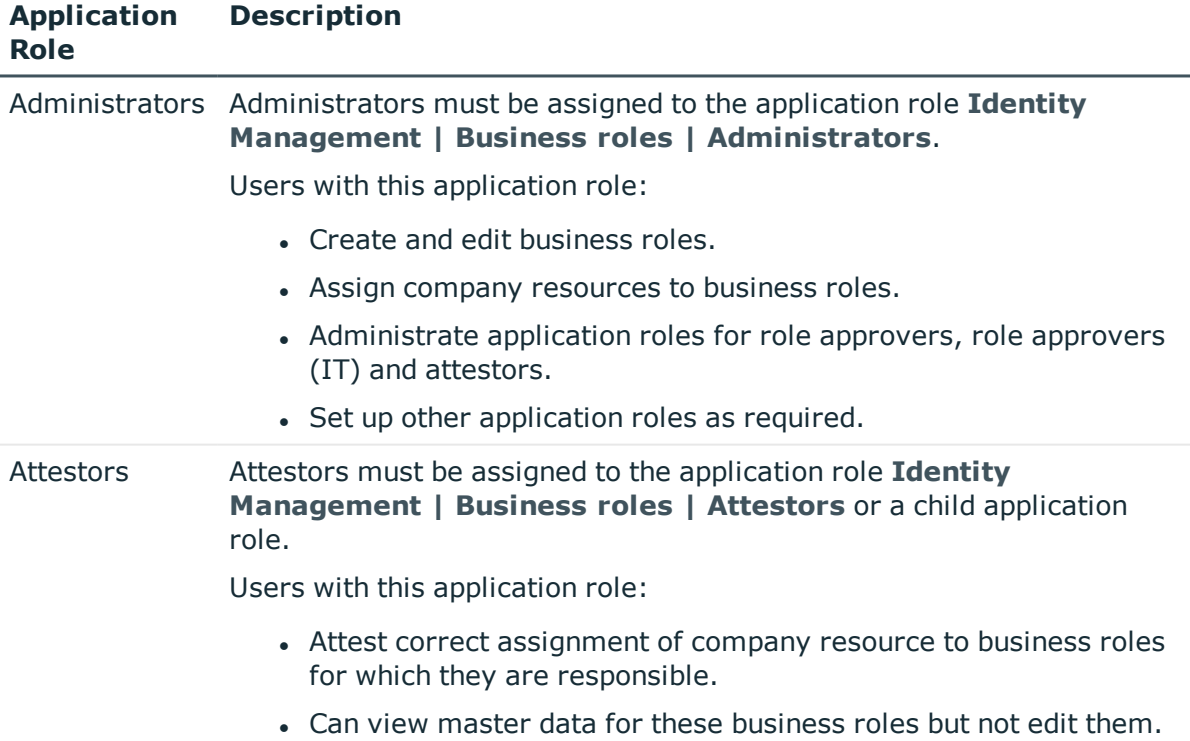

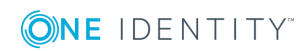

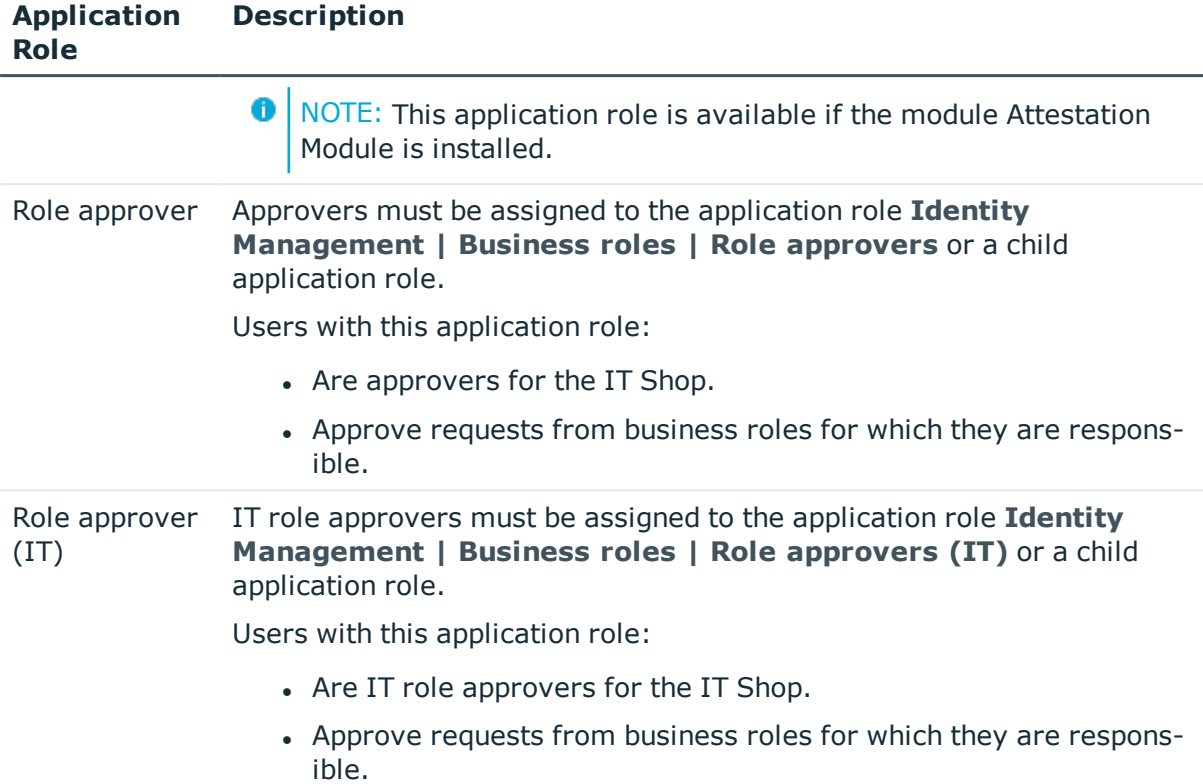

# <span id="page-15-0"></span>**Application Roles for Organizations**

**O** NOTE: This application role is available if the Identity Management Base Module is installed.

The following application roles are available for the administration of departments, cost centers and locations:

### **Table 7: Application Roles**

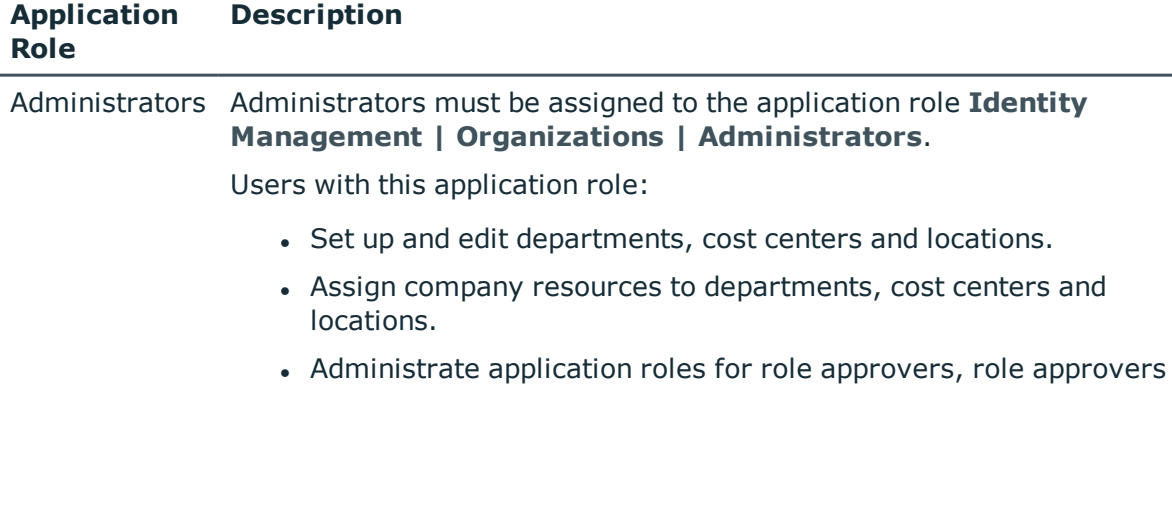

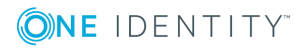

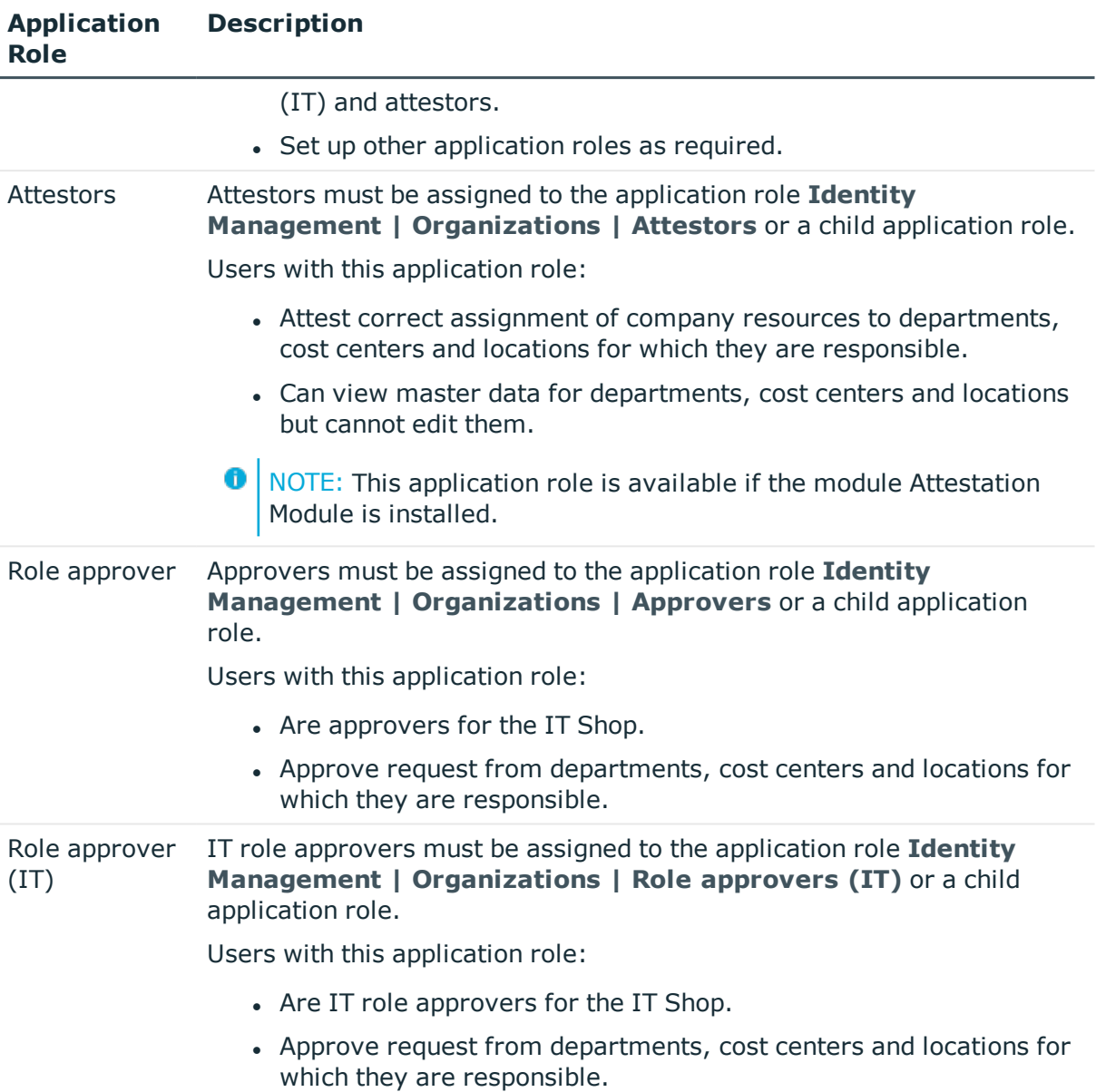

# <span id="page-16-0"></span>**Application Roles for Employees**

**O** NOTE: This application role is available if the Identity Management Base Module is installed.

The following application role is available for employee administration:

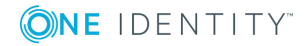

### **Table 8: Application Roles**

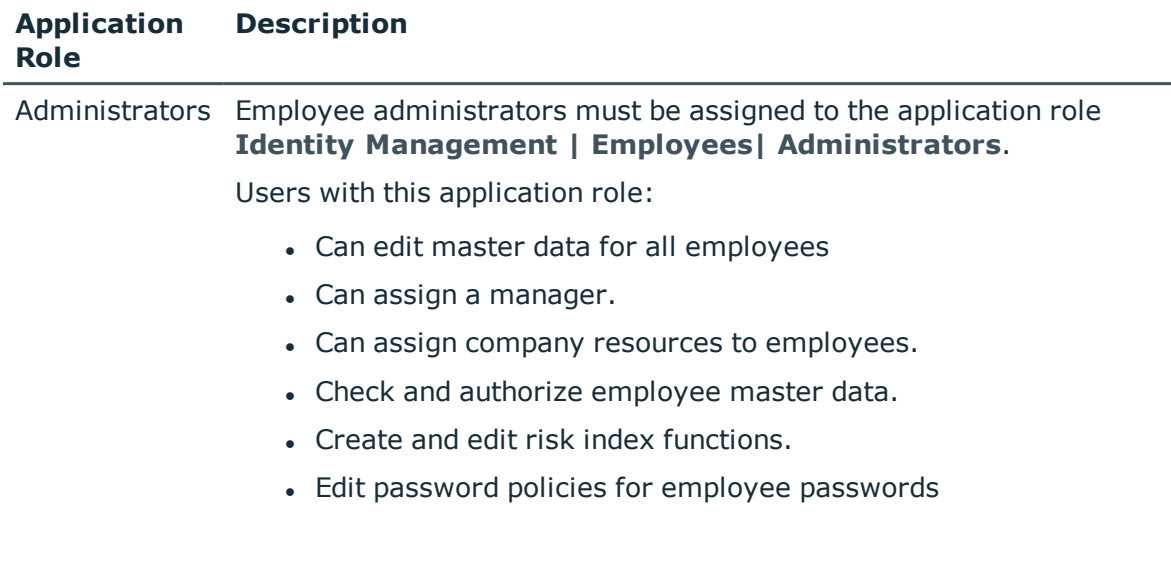

# <span id="page-17-0"></span>**Application Roles for the IT Shop**

**O** NOTE: This application role is available if the Identity Management Base Module is installed.

The following application roles are available for the IT Shop administration:

### **Table 9: Application Roles**

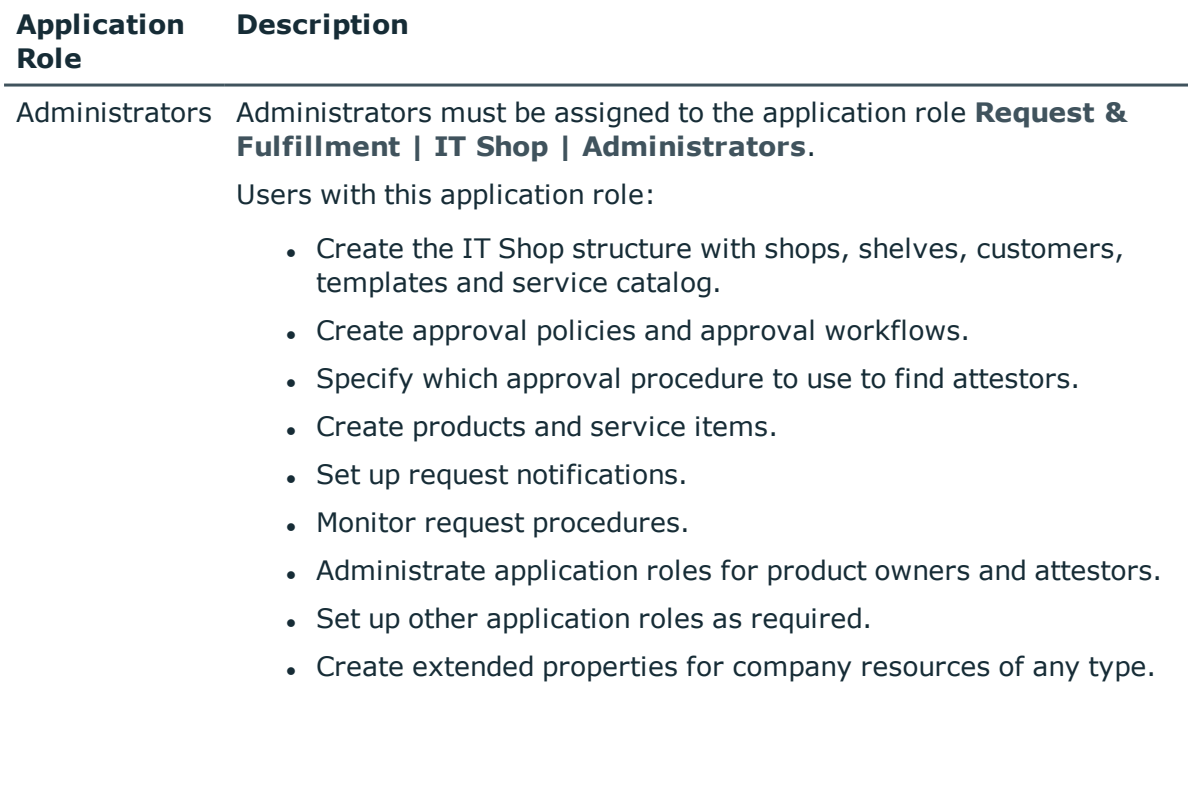

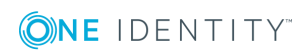

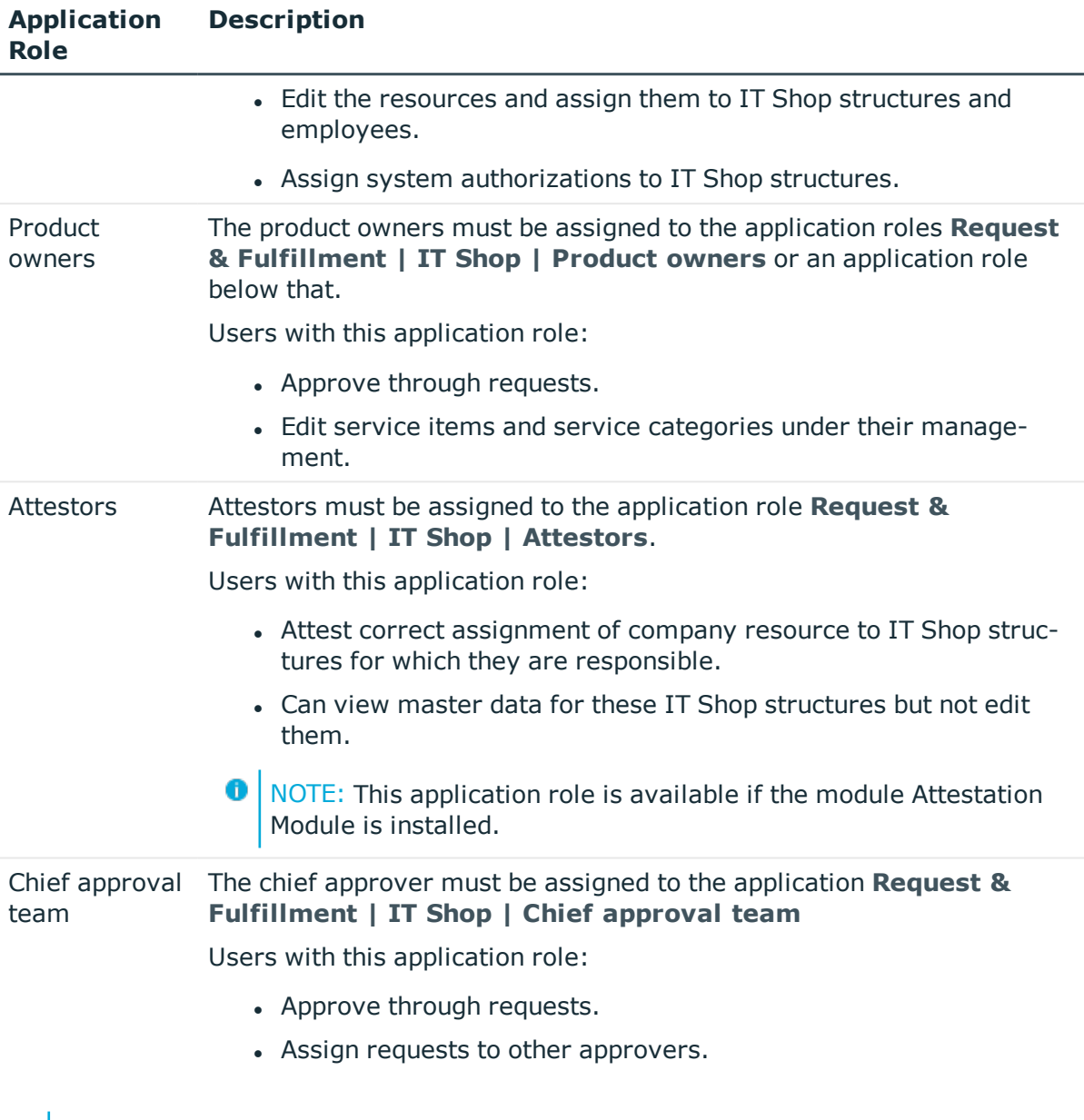

**O** NOTE: Approvers in charge are determined through approval procedures. Other application roles may be applied here. Application roles for approvers are defined in different modules and are available there.

# <span id="page-18-0"></span>**Application Roles for Target Systems**

**O** NOTE: Application roles are dependent on the target system and are contained in One Identity Manager modules. Application roles are not available until the modules are installed.

The following application roles are available for target system administration:

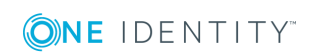

**Application**

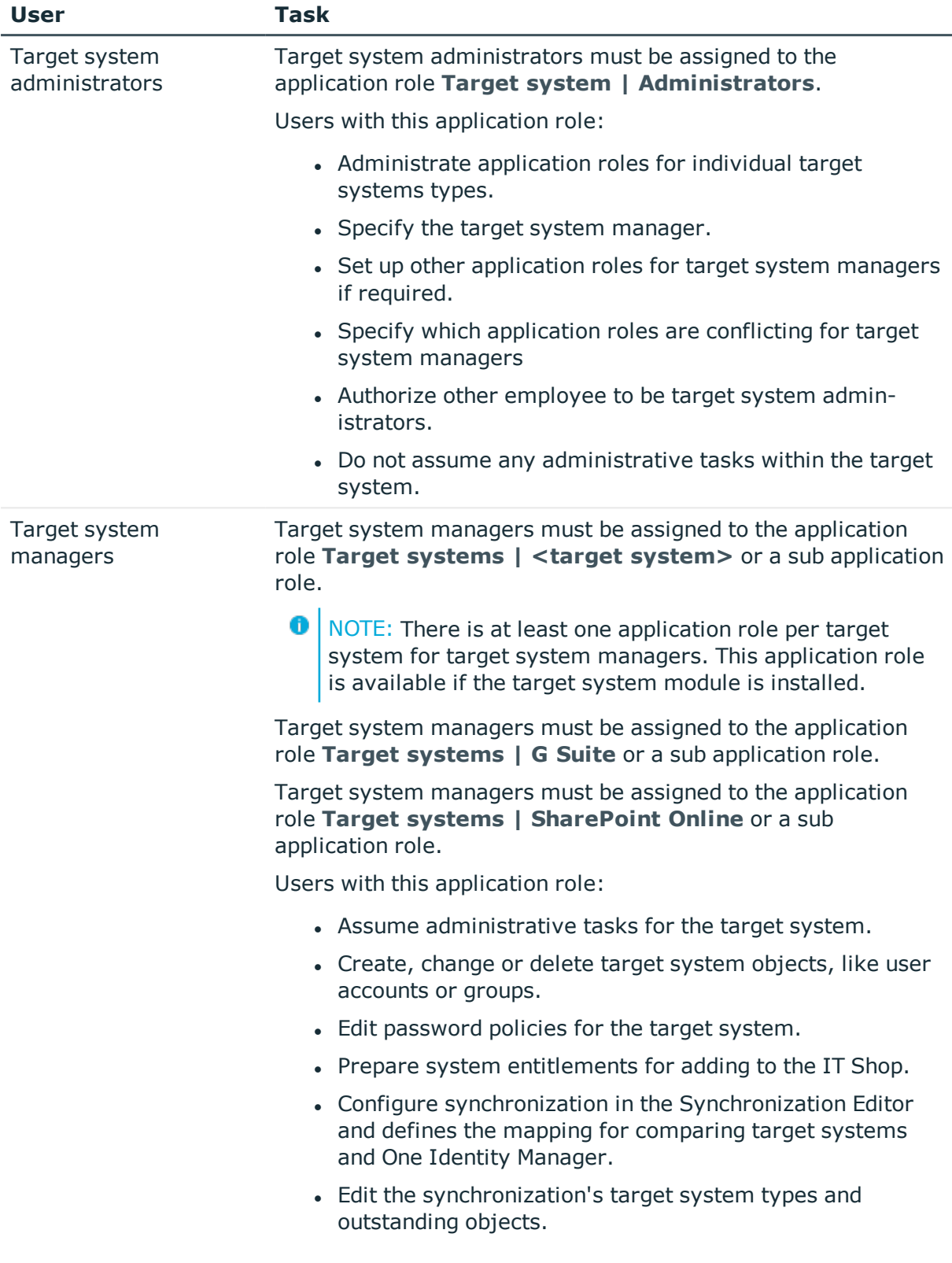

## **Table 10: Application Roles**

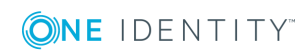

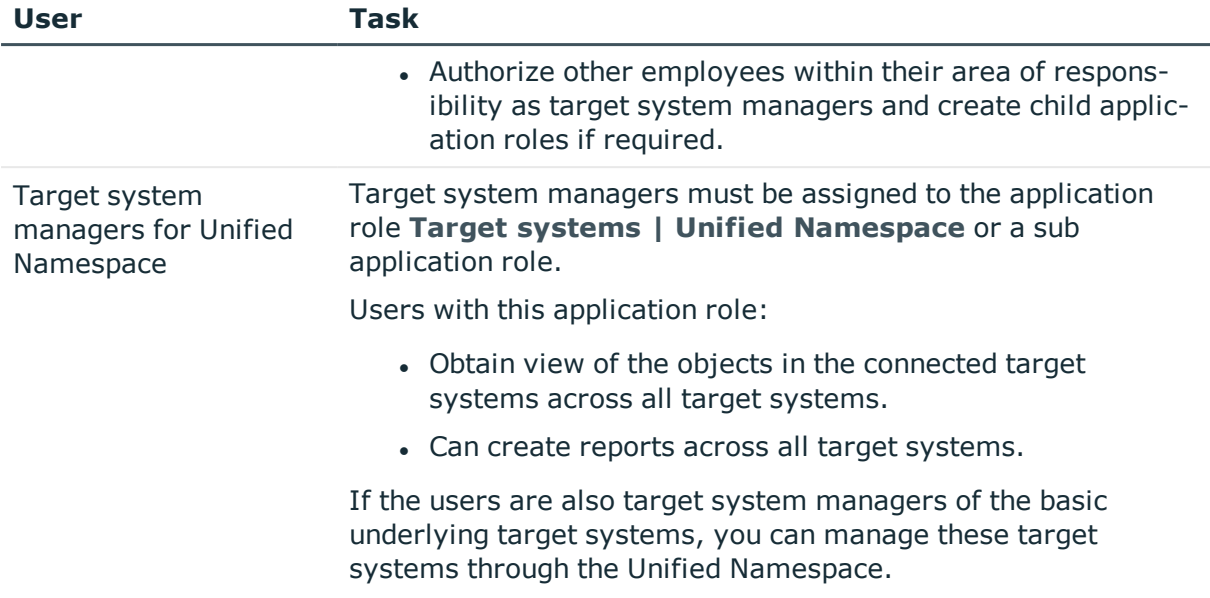

# <span id="page-20-0"></span>**Application Roles for the Universal Cloud Interface**

**O** NOTE: Application roles are available if the Universal Cloud Interface Module is installed.

The following application roles are available for managing cloud systems.

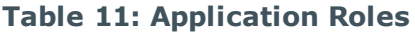

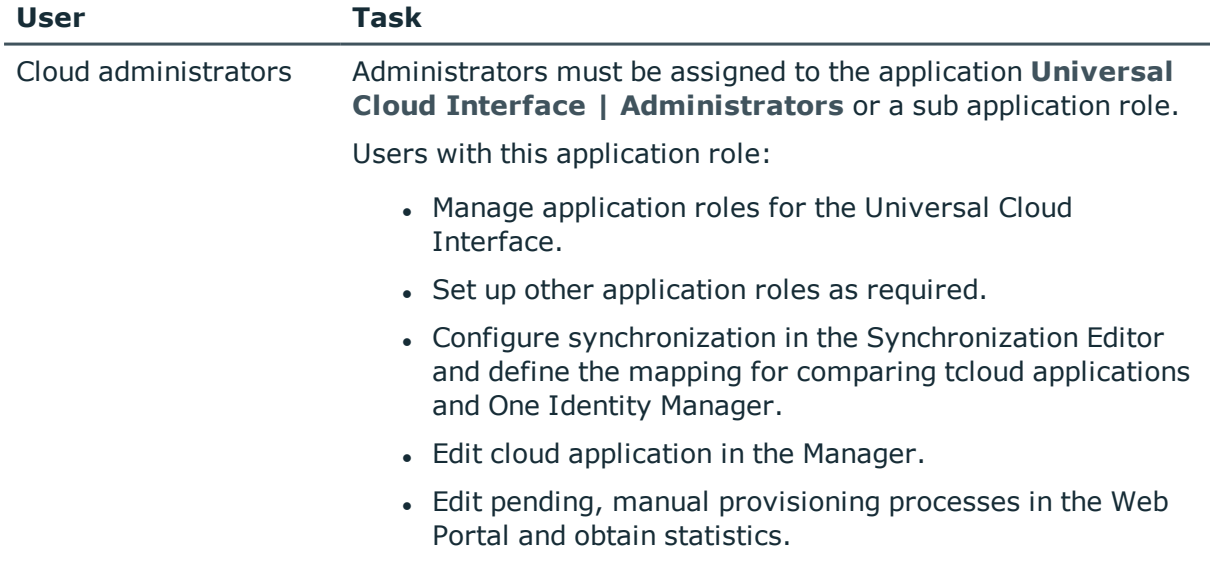

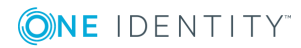

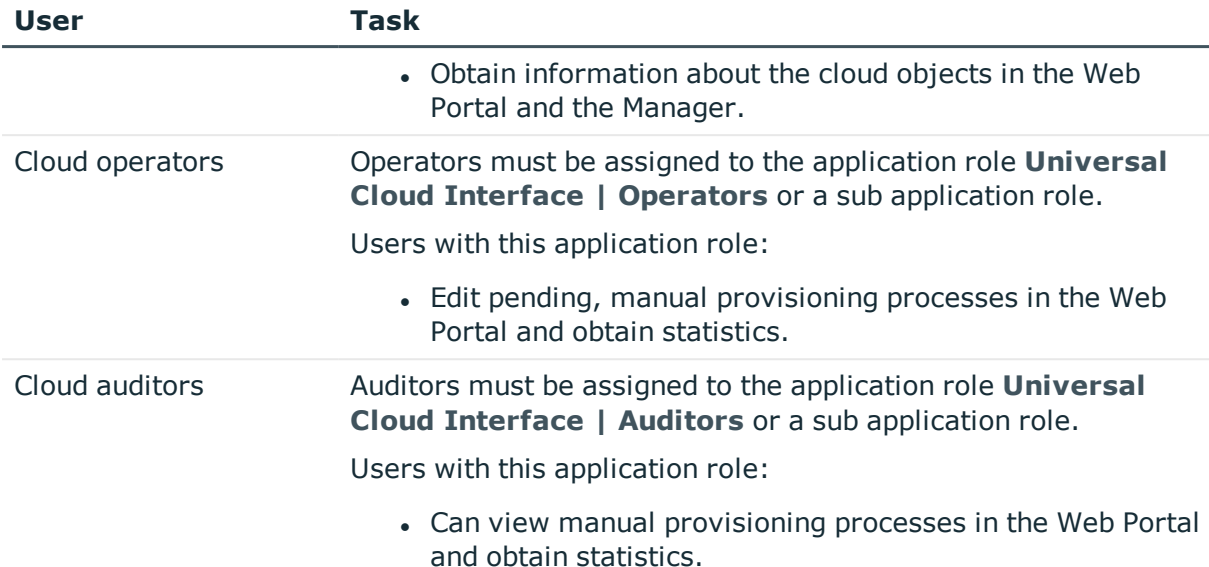

# <span id="page-21-0"></span>**Application Roles for Custom Tasks**

**O** NOTE: This application role is available if the Identity Management Base Module is installed.

The following custom functions are available for application roles:

## **Table 12: Application Roles**

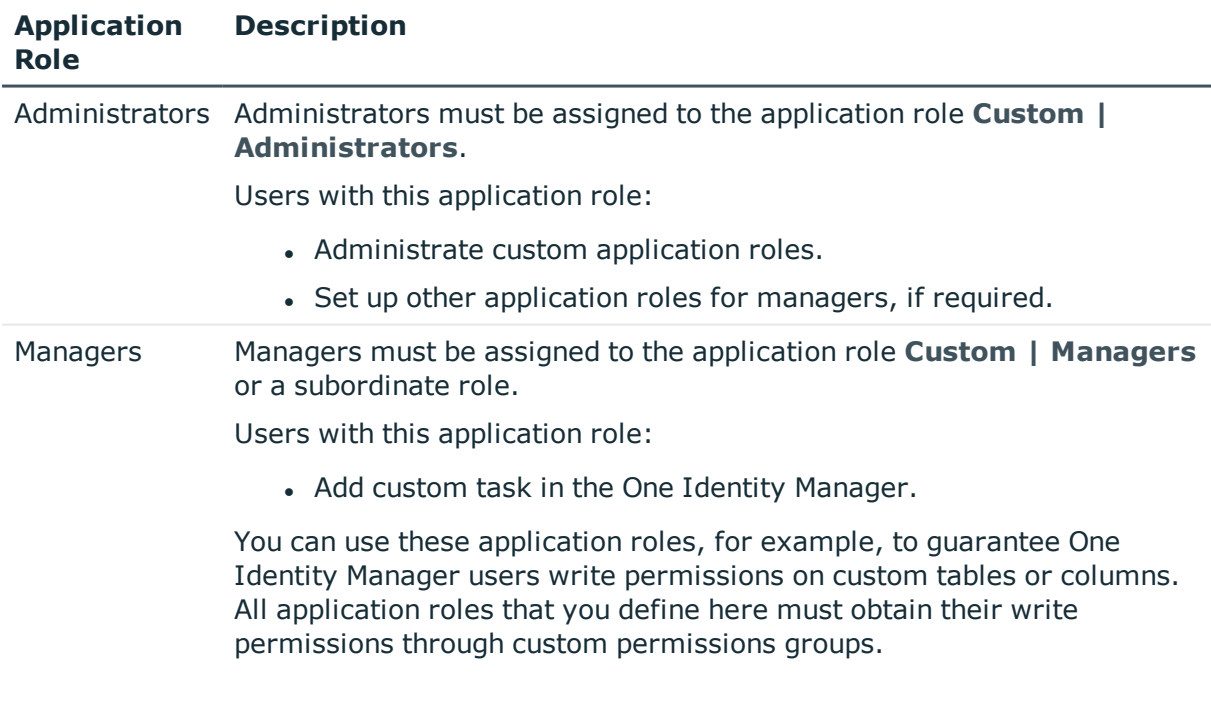

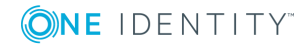

# <span id="page-22-0"></span>**Implementing Application Roles**

Ô IMPORTANT: To use application roles you must add one employee to the application role **Base roles | Administrators**. This employee is the authorized to assigned administrative One Identity Manager application roles to other employees. Only run this task once.

#### *To initially add an employee to the application role Base roles | Administrators*

- 1. Log into the Manager as a non role-based administrative user.
- 2. Select the **Employees | Employees**.
- 3. Select the employee to be assigned to the application role **Base role | Administrators**.
- 4. Select **Authorize as One Identity Manager administrator** in the task view.
- NOTE: As soon as you refresh the Manager view, the task **Authorize as One Identity Manager Administrator** is no longer shown in the task view. That means that the task can only be run when there are no other employees assigned to this application role.

It is possible that no more employees assigned to the application role **Base roles | Administrators** after you have been working with the One Identity Manager for a while. In this case, proceed as described above in order to reassign an employee to this application role.

The One Identity Manager user with the application role **Base roles | Administrators** can now add more employees to application roles and edit the application role master data.

### **Related Topics**

- Assigning Employees to [Application](#page-25-0) Roles on page 26
- How to Edit [Application](#page-23-0) roles on page 24
- Role Based [Authentication](#page-32-0) Module on page 33

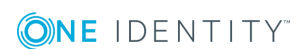

**3**

# <span id="page-23-0"></span>**How to Edit Application roles**

To set up your first application roles you need to add an employee to the application role **Base roles | Administrators**. This employee is authorized to add more employees to different administration application roles. For more information, see [Implementing](#page-22-0) [Application](#page-22-0) Roles on page 23.

 $\bullet$ NOTE: To edit the application role, log on to the Manager using a role-based authentication module.

Administrators can edit child application roles, set up more application roles and assigned employees.

### *To edit attestation roles*

- 1. Select the category **One Identity Manager administration**.
- 2. Select a category in the navigation view.
- 3. Select the application role in the result list. Select **Change master data** in the task view.

- OR -

Click in the result list toolbar.

- 4. Edit the application role's master data.
- 5. Save the changes.

**O** NOTE: You cannot delete default application roles.

### **Related Topics**

- [Application](#page-23-1) Role Master Data on page 24
- Assigning Employees to [Application](#page-25-0) Roles on page 26
- Customized Extension of Application Role Write [Permissions](#page-25-1) on page 26
- <span id="page-23-1"></span>• Role Based [Authentication](#page-32-0) Module on page 33

## **Application Role Master Data**

If you add a new application role, you must fill out the compulsory fields.

#### **Table 13: Application Role Properties**

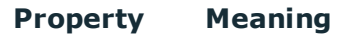

Application Application role name. role

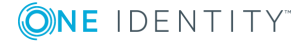

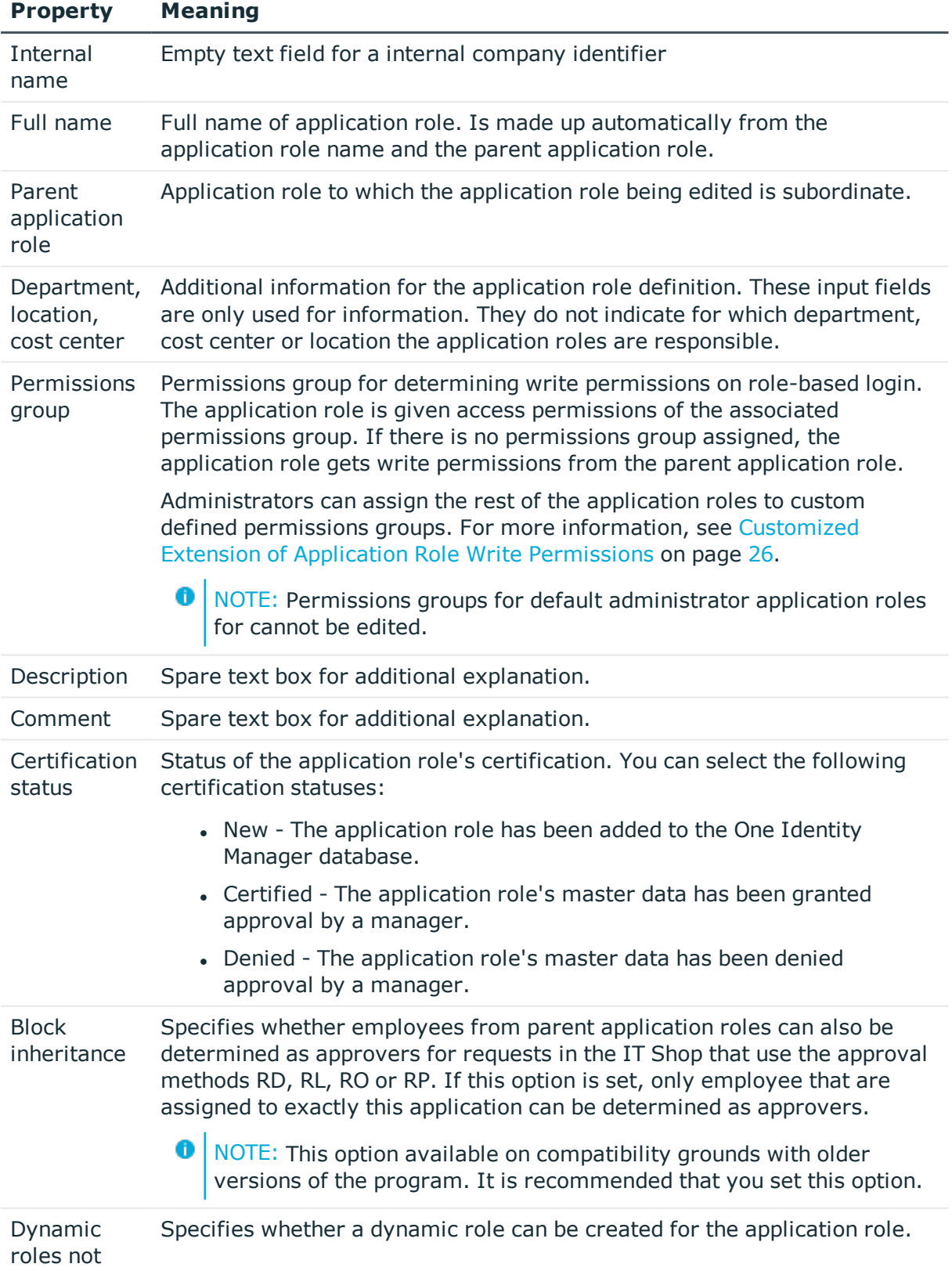

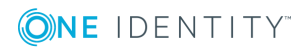

### **Property Meaning**

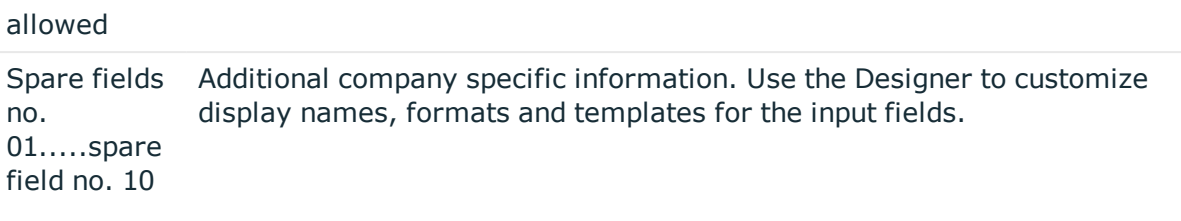

## <span id="page-25-0"></span>**Assigning Employees to Application Roles**

Assigned employees obtain all the write permissions of the permission group to which the application role (or a parent application role) is assigned. In addition, employees obtain the company resources assigned to the application role. Employees of the parent application role are inherited if no employees are directly assigned to an application role.

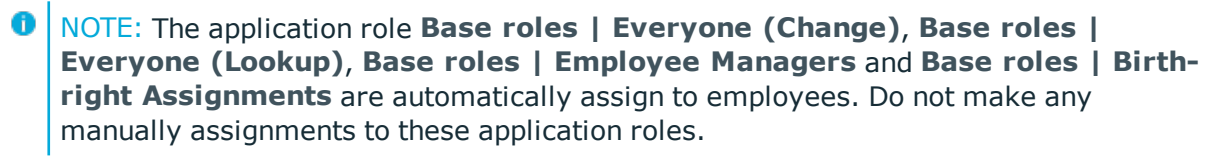

#### *To assign employees to an application role*

- 1. Select the category **One Identity Manager administration**.
- 2. Select a category in the navigation view.
- 3. Select an application role in the result list.
- 4. Select **Assign employees** in the task view.
- 5. Assign employees in **Add assignments**.
	- OR -

Remove employees from **Remove assignments**.

<span id="page-25-1"></span>6. Save the changes.

## **Customized Extension of Application Role Write Permissions**

For role-based login, the application roles require a link to a permissions group in which write permissions for One Identity Manager are defined. The application role is given access permissions of the associated permissions group. If there is no permissions group assigned, the application role gets write permissions from the parent application role.

Different role-based authentication modules are available for role-based login on One Identity Manager tools. First, the employee memberships in application roles are determined during log in with role-based authentication. Assignments of permissions group

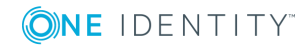

to application roles are used to determine which permissions groups apply to the employee. A dynamic system user is determined from these permissions groups that will be used for the employee's login.

Some of the default application roles are already assigned permissions groups. The permissions groups have write permissions to tables and columns and are equipped with menu items, forms, methods and program functions for editing application data with the Manager and the Web Portal.

You can assign customized permissions groups to application roles so that the write permissions for application roles meet your company requirements. You need to ensure that your custom permissions groups contain all the write permissions of the default permissions groups for these application roles. This allows users with these application roles to use all default One Identity Manager functionality.

NOTE: You can simplify grouping of permissions by using hierarchical linking of permissions groups. Permissions from hierarchical permissions groups are inherited from top to bottom. That means that a permissions group contains all the permissions belonging parent permissions groups.

Proceed as follows:

1. Create a new permissions group in the Designer.

NOTE: Set the option **Only use for role-based authentication**.

2. Set up dependencies for the new permissions group to the default permissions group for the application role.

The default permissions group must be assigned as a subgroup. This means that the new permissions group inherits the properties.

- 3. Allocate additional write permissions for menu items, forms, tables and columns.
- 4. Assign the permissions group to the application role in the Manager.

If a user logs into the Manager or the Web Portal with this type of altered application role they get, in additional to the default permissions for this application role, the custom defined edit permissions.

For detailed information about creating permissions groups and editing entitlements, see the One Identity Manager Configuration Guide.

## **Related Topics**

• [Application](#page-23-1) Role Master Data on page 24

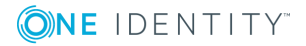

# <span id="page-27-0"></span>**Additional Tasks for Managing Application Roles**

After you have entered the master data, you can apply different tasks to it. The task view contains different forms with which you can run the following tasks.

## <span id="page-27-1"></span>**Creating Dynamic Roles for Application Roles**

Use this task to assign employees to an application role through dynamic roles. For more detailed information about using dynamic roles, see the One Identity Manager Identity Management Base Module Administration Guide.

6 NOTE: The task **Create dynamic role** is only available for application roles, which do not have the option **Dynamic roles not allowed** set.

### *To create a dynamic role*

- 1. Select the category **One Identity Manager administration**.
- 2. Select a category in the navigation view.
- 3. Select an application role in the result list.
- 4. Select **Create dynamic role** in the task view.
- 5. Enter the required master data. The following applies to dynamic roles for application roles:
	- Object class

"Person"

• Application role

This is preset with the selected application role. If these objects fulfill the dynamic role conditions, they become members in the application role.

• Dynamic role

The dynamic role identifier is made up by default of the object class and the full name of the application role.

6. Save the changes.

#### *To edit a dynamic role*

1. Select the category **One Identity Manager administration**.

Application roles are grouped by category in the navigation. Those application roles are shown corresponding to the application roles you are allowed to edit

- 2. Select a category in the navigation view.
- 3. Select an application role in the result list.
- 4. Select **Application role overview** in the task view.
- 5. Select the form element "dynamic roles" and click on the dynamic role.
- 6. Select **Change master data** in the task view.
- 7. Edit the dynamic role.
- 8. Save the changes.

## **Related Topics**

• [Application](#page-23-1) Role Master Data on page 24

## <span id="page-28-0"></span>**Define Inheritance Exclusion for Application Roles**

It is possible that employees cannot own certain system roles at the same time. Thus, for example, exception approvers for rule violations may not be rule supervisors at the same time. You can specify mutually exclusive (conflicting) application roles to achieve this behavior. Then you cannot assign these application roles to the same person anymore.

6 NOTE: Only system roles, which are defined directly as conflicting application roles cannot be assigned to the same employee. Definitions made on parent or child application roles do not effect the assignment.

### *To define conflicting application roles*

• Set the configuration parameter "QER\Structures\ExcludeStructures" in the Designer and compile the database.

### *To define conflicting application roles*

- 1. Select the category **One Identity Manager administration**.
- 2. Select a category in the navigation view.
- 3. Select the application role in the result list for which you want to define conflicting application roles.
- 4. Select **Edit conflicting application roles** in the task view.
- 5. Assign the application roles that are mutually exclusive to the selected application role in **Add assignments**.

 $-$  OR  $-$ 

Remove the application roles that are no longer mutually exclusive in **Remove assignments**.

6. Save the changes.

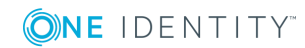

## <span id="page-29-0"></span>**Assign subscribable reports**

**O** NOTE: This function is only available if the Report Subscription Module is installed.

Use this task to assign subscribable reports to selected application roles. All employee in this application role can subscribe to reports in the Web Portal.

**O** NOTE: This task is only available if the application roles (or a parent application role) is assigned to a permissions group.

- 6 NOTE: You cannot assign subscribable reports to the application roles **Base roles | Employee managers**, **Base roles | Everyone (Lookup)** and **Base roles | Everyone (Change)**.
- 1. Select the category **One Identity Manager administration**.
- 2. Select a category in the navigation view.
- 3. Select an application role in the result list.
- 4. Select **Assign subscribable reports** in the task view.
- 5. Assign reports in **Add assignments**.
	- $-$  OR  $-$

Remove the reports in **Remove assignments**.

6. Save the changes.

For more detailed information about report subscriptions, see the One Identity Manager Report Subscriptions Administration Guide.

## <span id="page-29-1"></span>**Assign Extended Properties to Application Roles**

Extended properties are meta objects that cannot be mapped directly in the One Identity Manager, for example, operating codes, cost codes or cost accounting areas.

## *To specify extended properties for an application role*

- 1. Select the category **One Identity Manager administration**.
- 2. Select a category in the navigation view.
- 3. Select an application role in the result list.
- 4. Select **Assign extended properties** in the task view.
- 5. Assign extended properties in **Add assignments**.
	- $-$  OR  $-$

Remove extended properties from **Remove assignments**.

6. Save the changes.

For more detailed information about using extended properties, see the One Identity Manager Identity Management Base Module Administration Guide.

# <span id="page-30-0"></span>**Reports about Application Roles**

One Identity Manager makes various reports available containing information about the selected base object and its relations to other One Identity Manager database objects. The following reports are available for application roles.

### **Table 14: Reports about Application Roles**

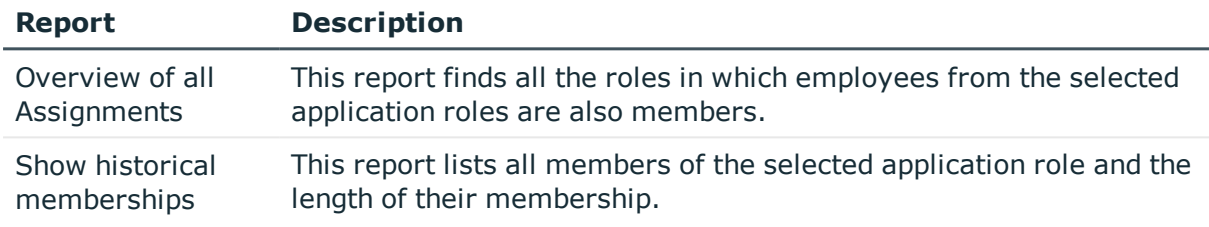

## **Related Topics**

• Analyzing Role [Memberships](#page-30-1) and Employee Assignments on page  $31$ 

## <span id="page-30-1"></span>**Analyzing Role Memberships and Employee Assignments**

The report "Overview of all Assignments" is displayed for certain objects, for example, permissions, compliance rules or roles. The report finds all the roles, for example, departments, cost centers, locations, business roles and IT Shop structures in which there are employee who own the selected base object. In this case, direct as well as indirect base object assignments are included.

## **Example**

- If the report is created for a resource, all roles are determined in which there are employees with this resource.
- If the report is created for a group, all roles are determined in which there are employees with this group.
- If the report is created for a compliance rule, all roles are determined in which there are employees with this compliance rule.

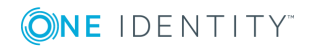

- If the report is created for a department, all roles are determined in which employees of the selected department are also members.
- If the report is created for a business role, all roles are determined in which employees of the selected business role are also members.

### *To display detailed information about assignments*

- To display the report, select the base object from the navigation or the result list and select the report **Overview of all assignments**.
- **Use the <b>L** Used by button in the report's toolbar to select the role class (department, location, business role or IT Shop structure) for which you determine if roles exist in which there are employees with the selected base object.

All the roles of the selected role class are shown. The color coding of elements identifies the role in which there are employees with the selected base object. The meaning of the report control elements is explained in a separate legend. In the report's toolbar, click  $\bullet$  to open the legend.

- Double-click a control to show all child roles belonging to the selected role.
- By clicking the  $\vee$  button in a role's control, you display all employees in the role with the base object.
- Use the small arrow next to  $\vee$  to start a wizard that allows you to bookmark this list of employee for tracking. This creates a new business role to which the employees are assigned.

### **Figure 1: Toolbar for Report "Overview of all assignments"**

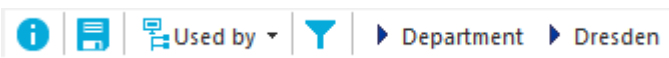

### **Table 15: Meaning of Icons in the Report Toolbar**

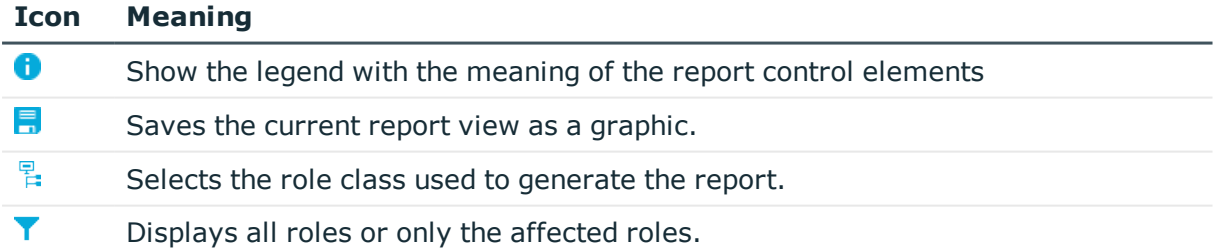

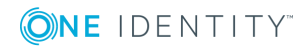

**Contract Contract Contract** 

# <span id="page-32-0"></span>**Role Based Authentication Module**

6 IMPORTANT: Users must be role-based to use application roles for logging in. Rolebased login is provided for the Manager and the Web Portal. To use role-based login with other One Identity Manager tools, you should ensure that users determined through the authentication module, own the required permissions.

Different role-based authentication modules are available for role-based login on One Identity Manager tools. First, the employee memberships in application roles are determined during log in with role-based authentication. Assignments of permissions group to application roles are used to determine which permissions groups apply to the employee. A dynamic system user is determined from these permissions groups that will be used for the employee's login.

**O** NOTE: Authentication modules are defined in the One Identity Manager modules and are not available until the modules are installed.

Following role-based authentication modules are available:

## **Generic single sign-on (role based)**

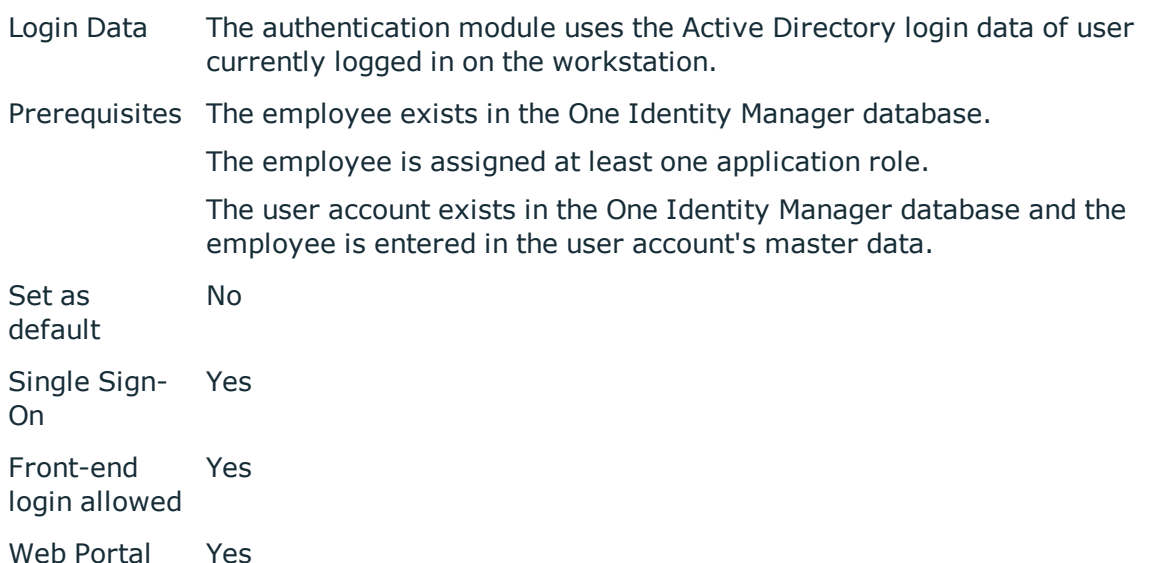

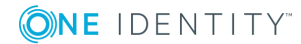

#### login allowed

Remarks One Identity Manager searches for the user account according to the configuration and finds the employee assigned to the user account.

> If an employee owns more than one identity, the configuration parameter "QER\Person\MasterIdentity\UseMasterForAuthentication" controls which employee is used for authentication.

- If this configuration parameter is set, the employee's main identity is used for authentication.
- If the parameter is not set, the employee's subidentity is used for authentication.

A dynamic system user determined from the employee's application roles. The user interface and the write permissions are loaded through this system user.

Changes to the data are assigned to the logged in employee.

Modify the following configuration parameters in the Designer to implement the authentication module.

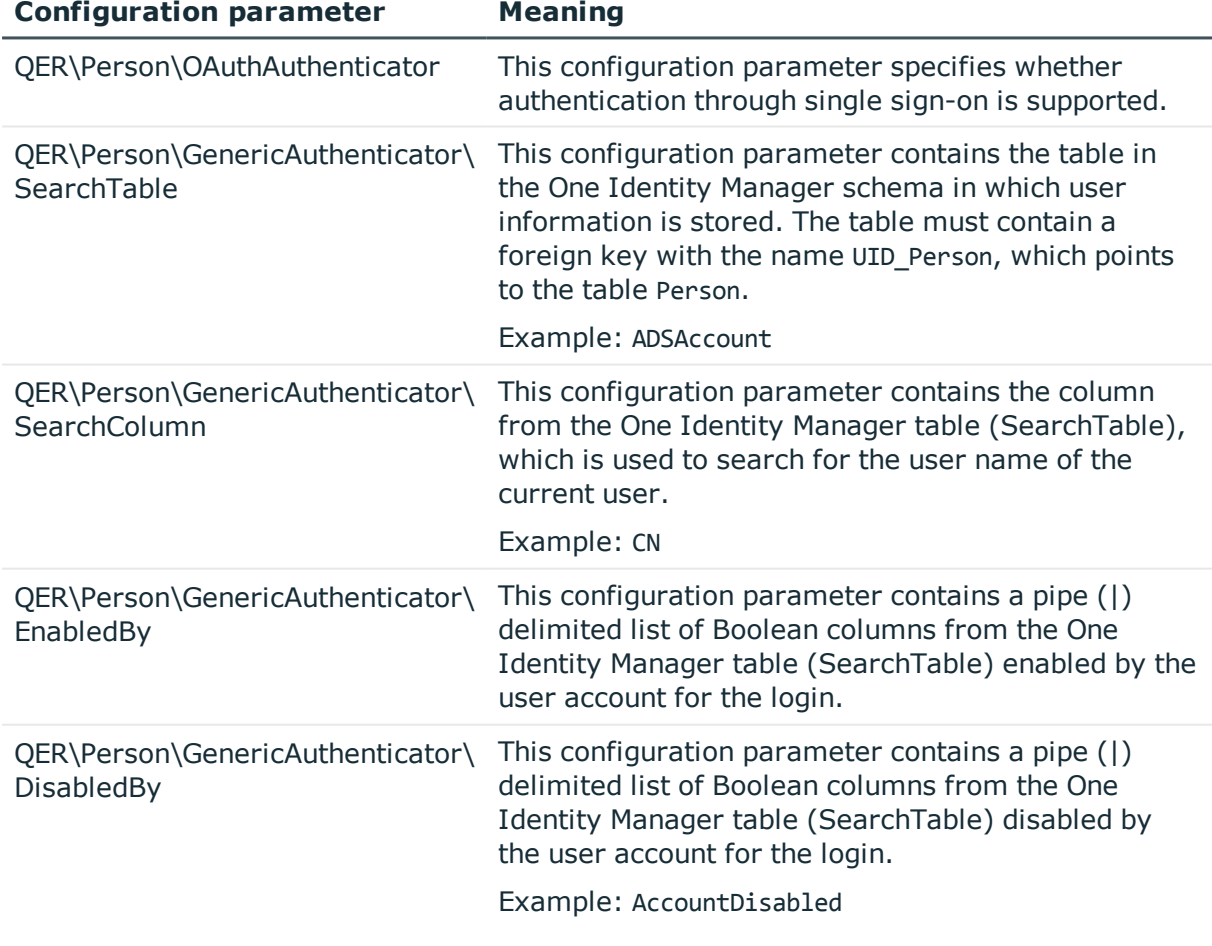

### **Table 16: Configuration Parameters for the Authentication Module**

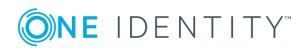

## **Employee (role based)**

Login Data Employee's central user account and password.

Prerequisites The employee exists in the One Identity Manager database.

- The central user account is entered in the employee's master data.
- . The password is entered in the employee's master data.

The employee is assigned at least one application role.

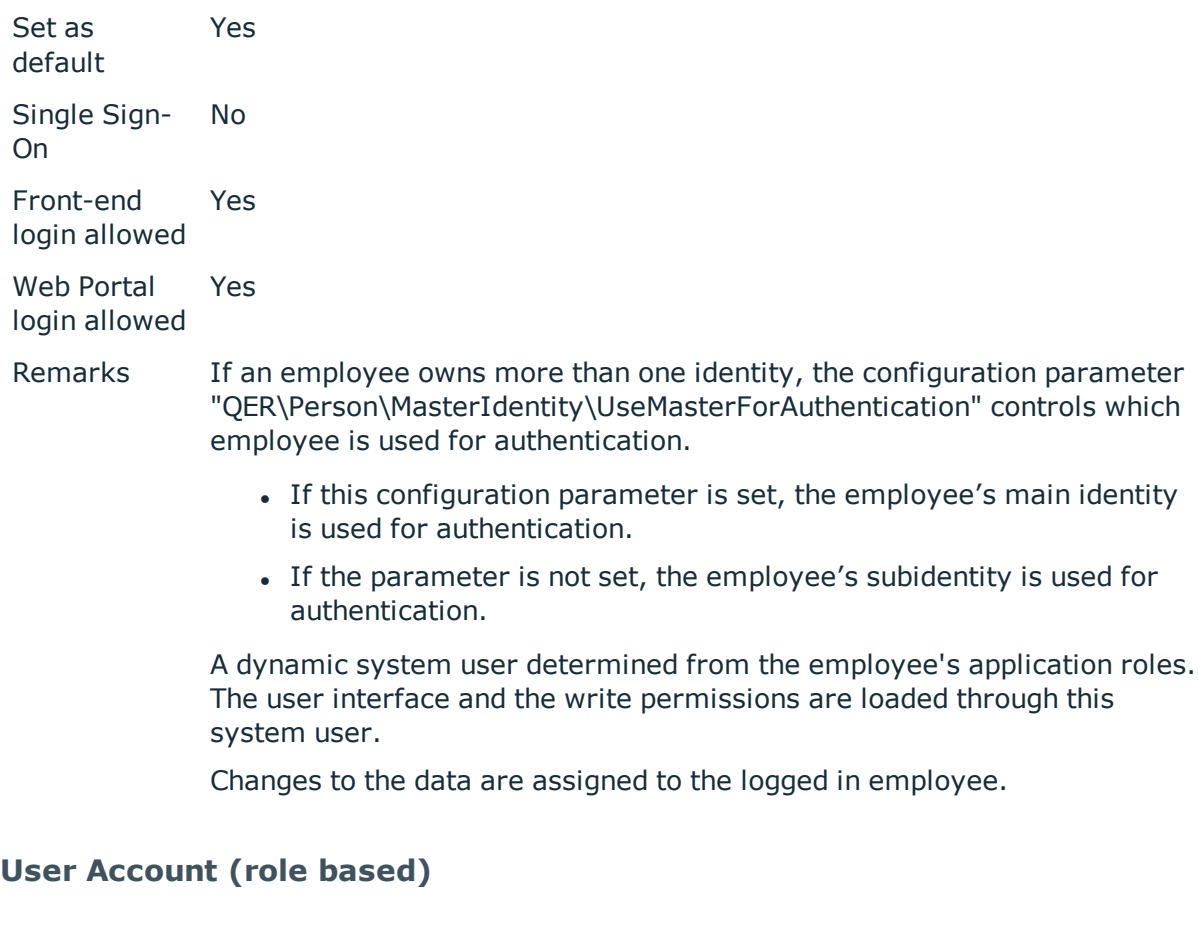

Login Data The authentication module uses the Active Directory login data of user currently logged in on the workstation.

Prerequisites The employee exists in the One Identity Manager database.

• Permitted logins are entered in the employee's master data. The logins are expected in the form: domain\user.

The employee is assigned at least one application role.

Set as default No Single Sign- Yes

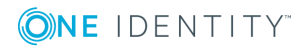

Front-end login allowed Yes Yes

Web Portal login allowed

On

Remarks All employee logins saved in the One Identity Manager database are found. The employee whose login data matches that of the current user is used for logging in.

> If an employee owns more than one identity, the configuration parameter "QER\Person\MasterIdentity\UseMasterForAuthentication" controls which employee is used for authentication.

- If this configuration parameter is set, the employee's main identity is used for authentication.
- If the parameter is not set, the employee's subidentity is used for authentication.

A dynamic system user determined from the employee's application roles. The user interface and the write permissions are loaded through this system user.

Data modifications are attributed to the current user account.

## **Active Directory user account (role based)**

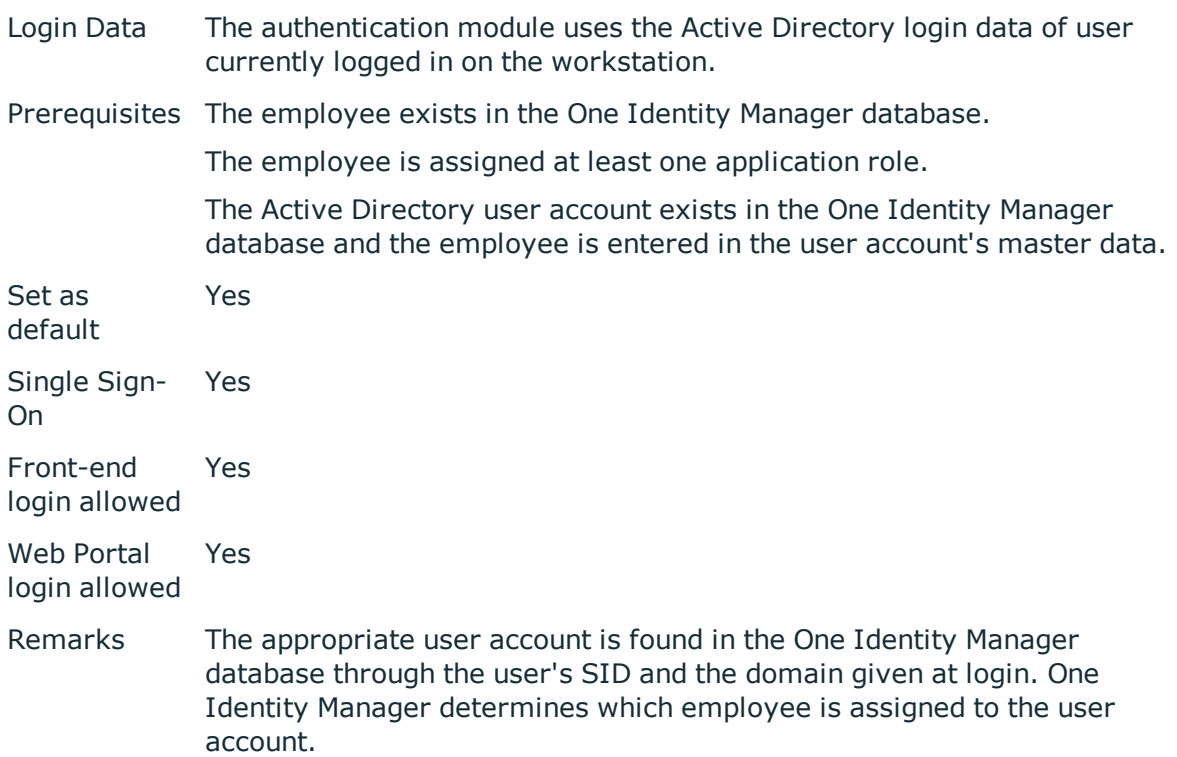

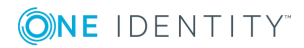

If an employee owns more than one identity, the configuration parameter "QER\Person\MasterIdentity\UseMasterForAuthentication" controls which employee is used for authentication.

- If this configuration parameter is set, the employee's main identity is used for authentication.
- If the parameter is not set, the employee's subidentity is used for authentication.

A dynamic system user determined from the employee's application roles. The user interface and the write permissions are loaded through this system user.

Data modifications are attributed to the current user account.

NOTE: If the option **Connect automatically** is set, authentication is no longer 0 necessary for subsequent logins.

## **Active Directory user account (manual input/role based)**

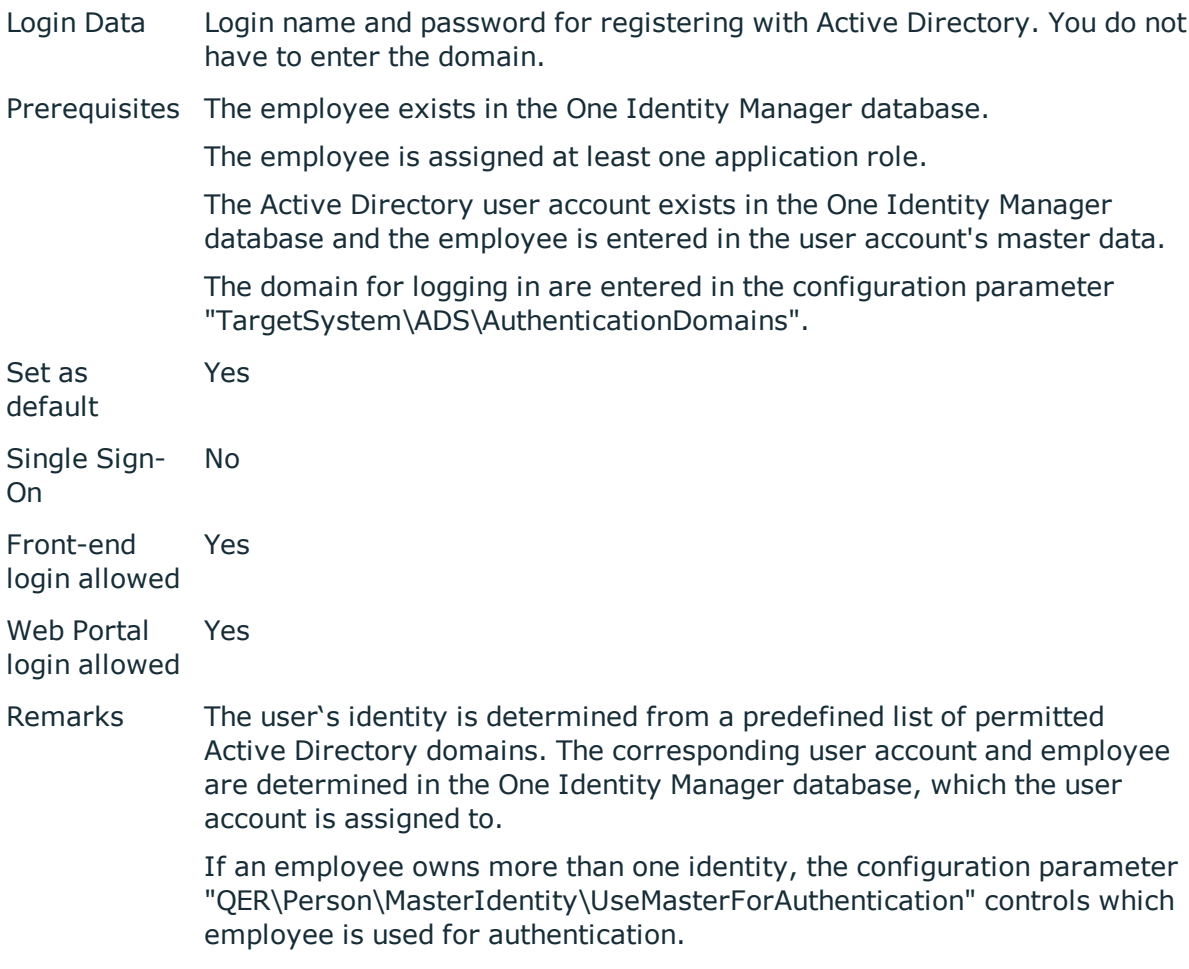

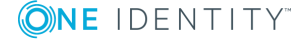

- If this configuration parameter is set, the employee's main identity is used for authentication.
- If the parameter is not set, the employee's subidentity is used for authentication.

A dynamic system user determined from the employee's application roles. The user interface and the write permissions are loaded through this system user.

Data modifications are attributed to the current user account.

### **LDAP user account (role based)**

Login Data Login name, identifier, distinguished name or user ID of an LDAP user account. LDAP user account's password. Prerequisites The employee exists in the One Identity Manager database. The employee is assigned at least one application role. The LDAP user account exists in the One Identity Manager database and the employee is entered in the user account's master data. The configuration data for dynamically determining the system user is defined in the application. Thus, an employee can, for example, be assigned a system user dynamically depending on their department membership. Set as default No Single Sign-On No Front-end login allowed Yes Web Portal login allowed Yes Remarks If you log in using a login name, identifier or user ID, the corresponding user account is determined in the One Identity Manager database through the container's domain. Logging in with a distinguished name is done directly. One Identity Manager determines which employee is assigned to the LDAP user account. If an employee owns more than one identity, the configuration parameter "QER\Person\MasterIdentity\UseMasterForAuthentication" controls which employee is used for authentication. If this configuration parameter is set, the employee's main identity

is used for authentication.

**ONE IDENTITY** 

• If the parameter is not set, the employee's subidentity is used for authentication.

A dynamic system user determined from the employee's application roles. The user interface and the write permissions are loaded through this system user.

Data modifications are attributed to the current user account.

Modify the following configuration parameters in the Designer to implement the authentication module.

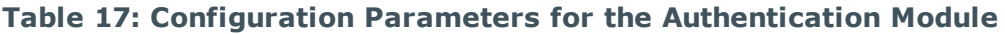

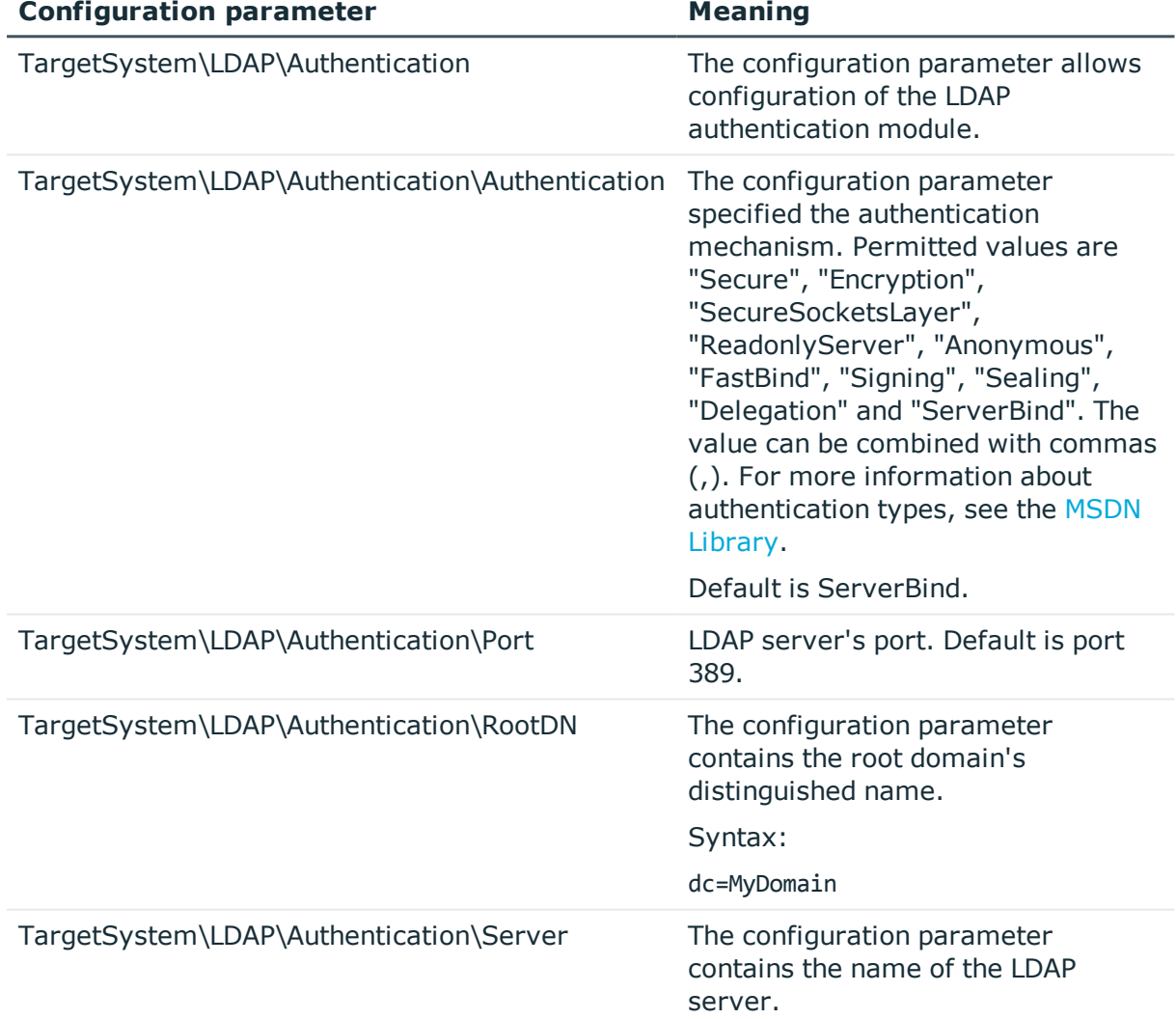

## **HTTP header (role based)**

The authentication module support authentication through Web Single Sign-On solutions that work with proxy-based architecture.

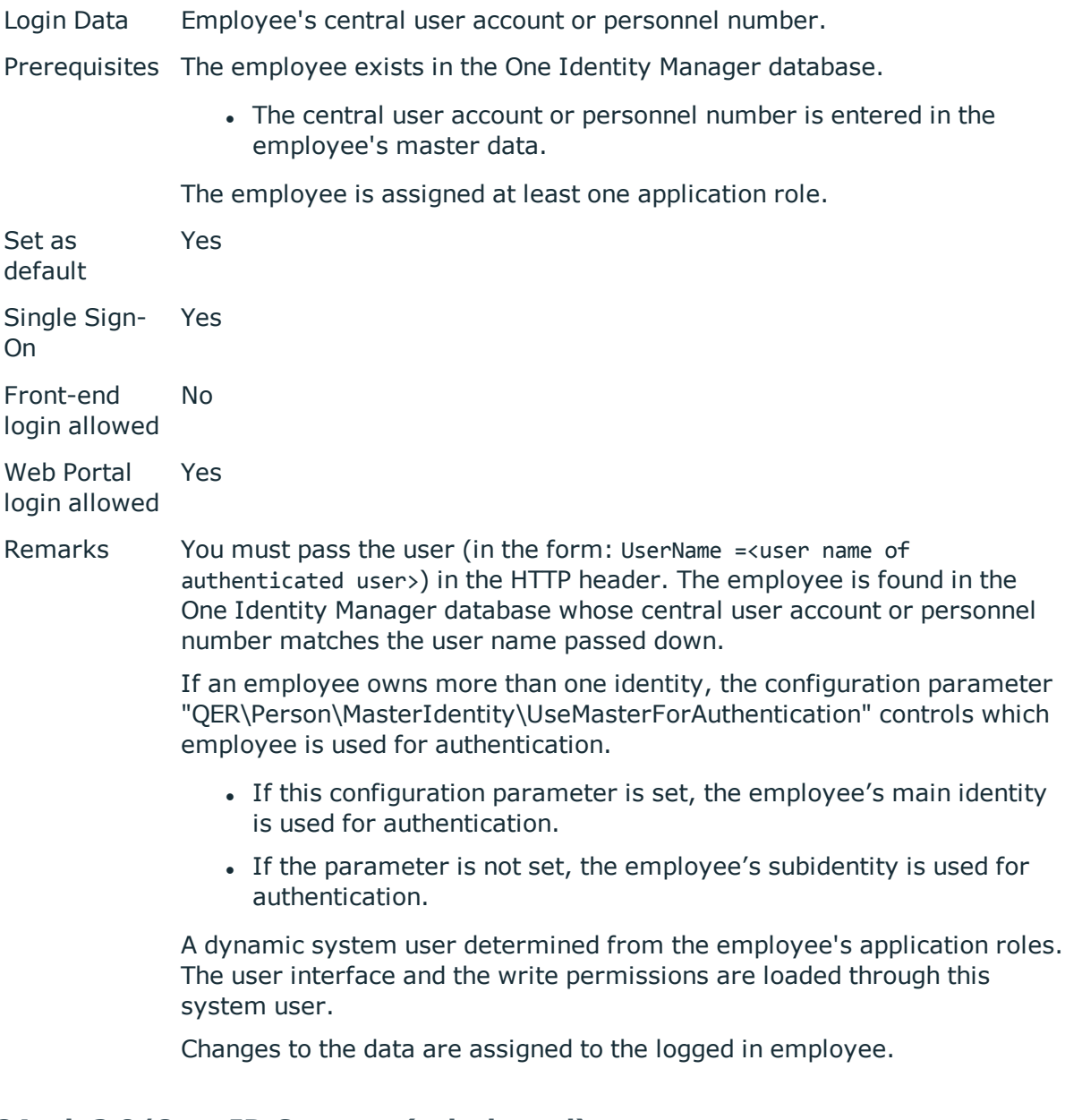

## **OAuth 2.0/OpenID Connect (role-based)**

The authorization module supports the authorization code for OAuth 2.0 and OpenID Connect. For more detailed information about the authorization code flow, see, for example, the OAuth [Specification](https://tools.ietf.org/html/rfc6749) or the OpenID Connect [Specification](http://openid.net/specs/openid-connect-core-1_0.html).

This authentication module uses a Secure Token Service for logging in. This login procedure can be used with every Secure Token Service which can return an OAuth 2.0 token.

Login Data Dependent on the authentication method of the secure token service.

Prerequisites The employee exists in the One Identity Manager database.

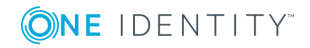

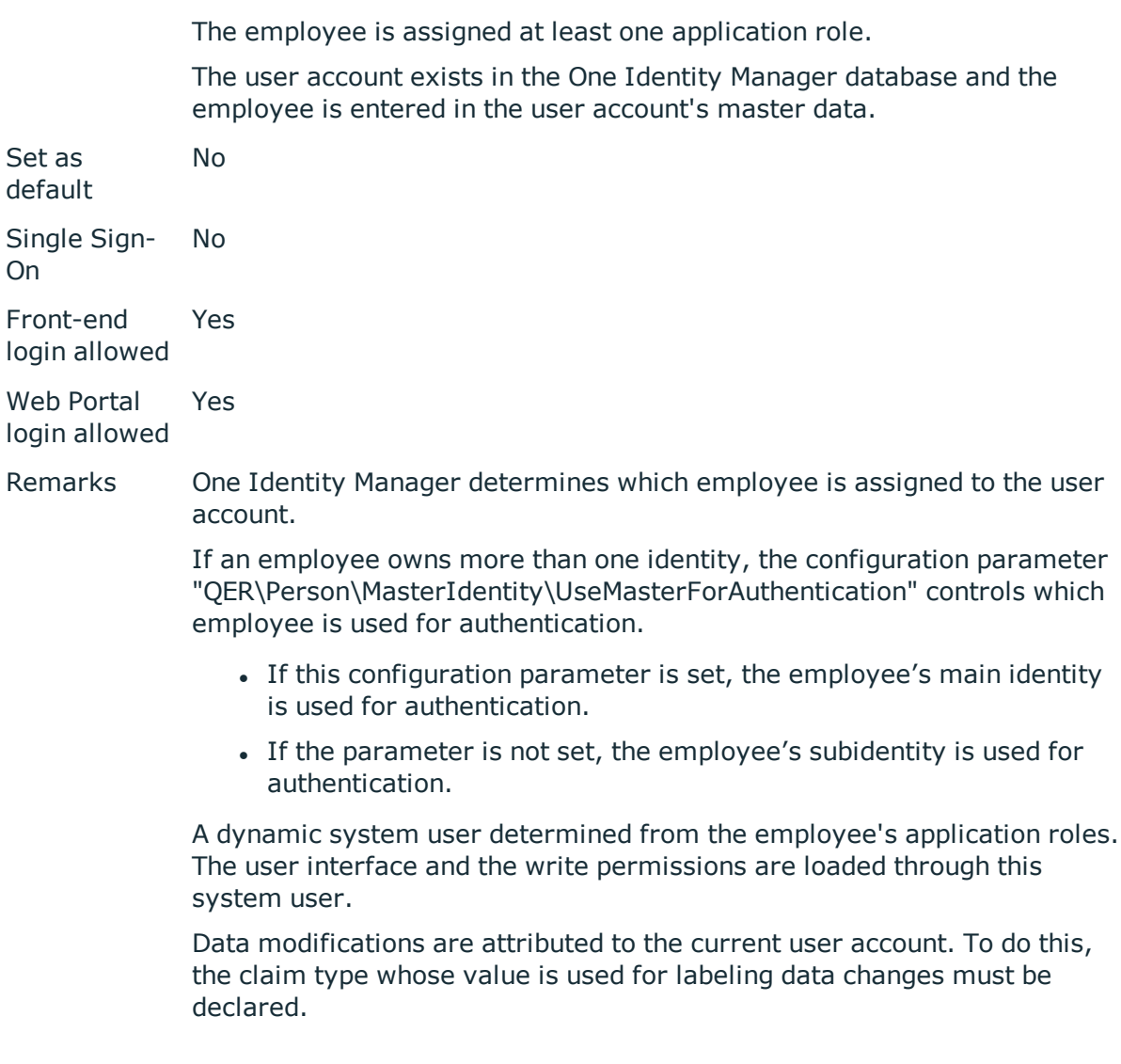

The respective user interface prompts for the authorization code. The configuration parameter "QER\Person\OAuthAuthenticator\LoginEndpoint" is used to open an extra login dialog box for determining the authorization code. The authentication module requires an access token from the token endpoint and the certificate is required to check the security token. In the process, an attempt is made to find the certificate from the web application configuration. If this is not possible, configuration parameters are applied. To find the certificate for testing the token, the certificate stores are queries in the following order:

- 1. Web application configuration (table QBMWebApplication)
	- a. Certificate text (QBMWebApplication.CertificateText) .
	- b. Subject or finger print from the local store (QBMWebApplication.OAuthCertificateSubject and QBMWebApplication.OAuthCertificateThumbPrint).

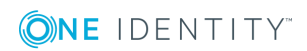

c. Certificate endpoint (QBMWebApplication.CertificateEndpoint).

In addition, the subject or finger print is used to check certificates from the server if they are given and do not exist locally on the server.

- 2. Configuration Parameter
	- a. Certificate text (configuration parameter "QER\Person\OAuthAuthenticator\CertificateText").
	- b. Subject or finger print from the local store (configuration parameter "QER\Person\OAuthAuthenticator\CertificateSubject" and "QER\Person\OAuthAuthenticator\CertificateThumbPrint").
	- c. Certificate endpoint (configuration parameter "QER\Person\OAuthAuthenticator\CertificateEndpoint").

In addition, the subject or finger print is used to check certificates from the server if they are given and do not exist locally on the server.

d. JSON Web Key endpoint (configuration parameter "QER\Person\OAuthAuthenticator\JsonWebKeyEndpoint").

A claim type is required to find the user account from the user information. In addition, it is specified which One Identity Manager schema information should be used to search for the user account.

Authentication through OpenID is built on OAuth. OpenID Connection authentication uses the same mechanisms, but make user claims available either in an ID token or through a UserInfo endpoint. Other configuration settings are required for using OpenID Connect. If the configuration parameter "QER\Person\OAuthAuthenticator\Scope" contains the value "openid", the authentication module uses OpenID Connect.

Modify the following configuration parameters in the Designer to implement the authentication module.

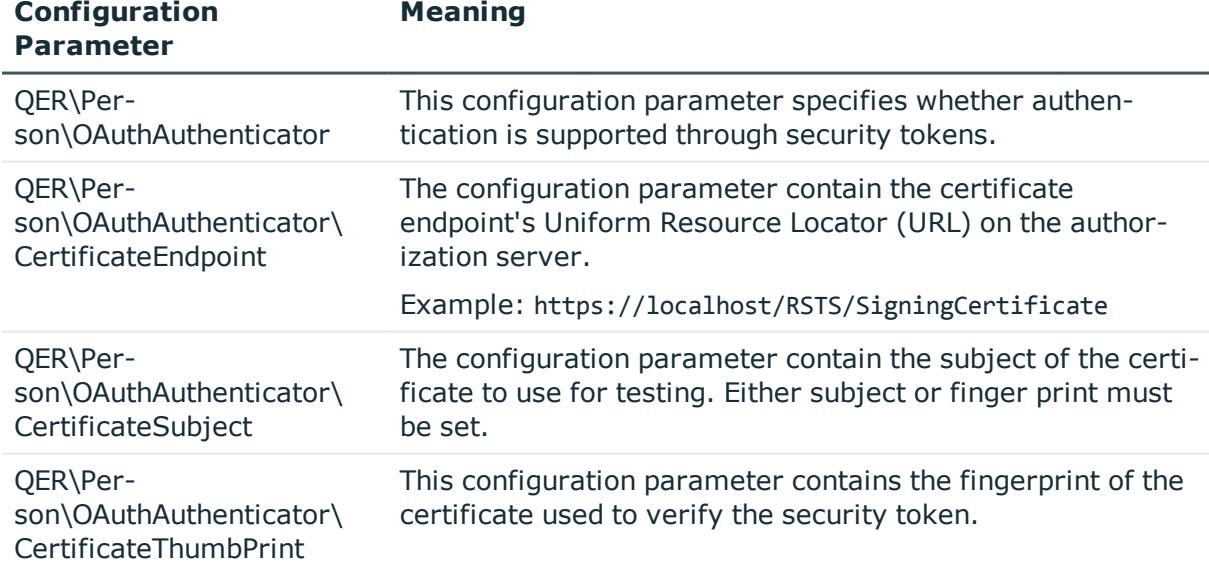

## **Table 18: Configuration Parameters for the Authentication Module**

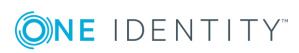

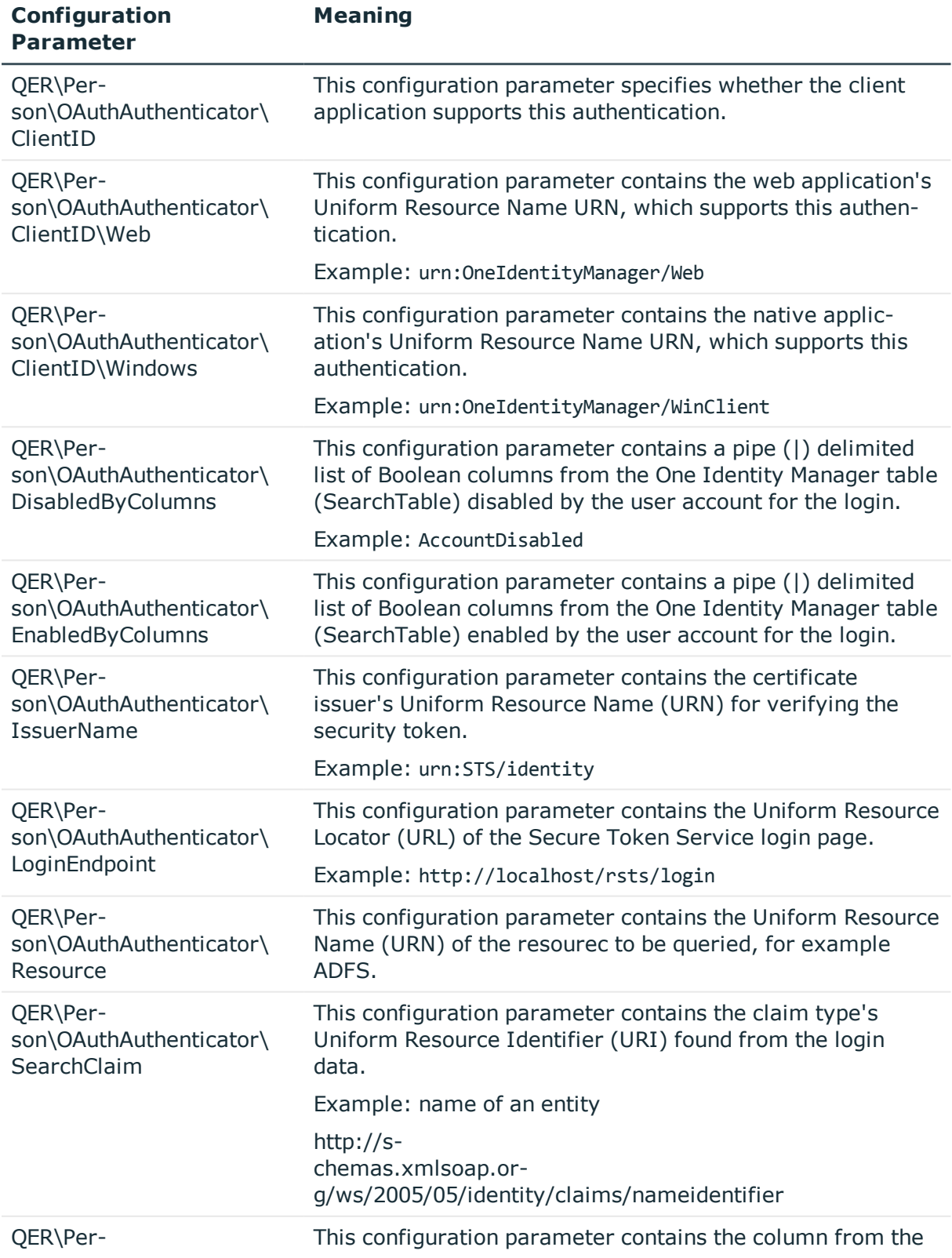

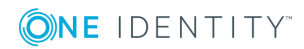

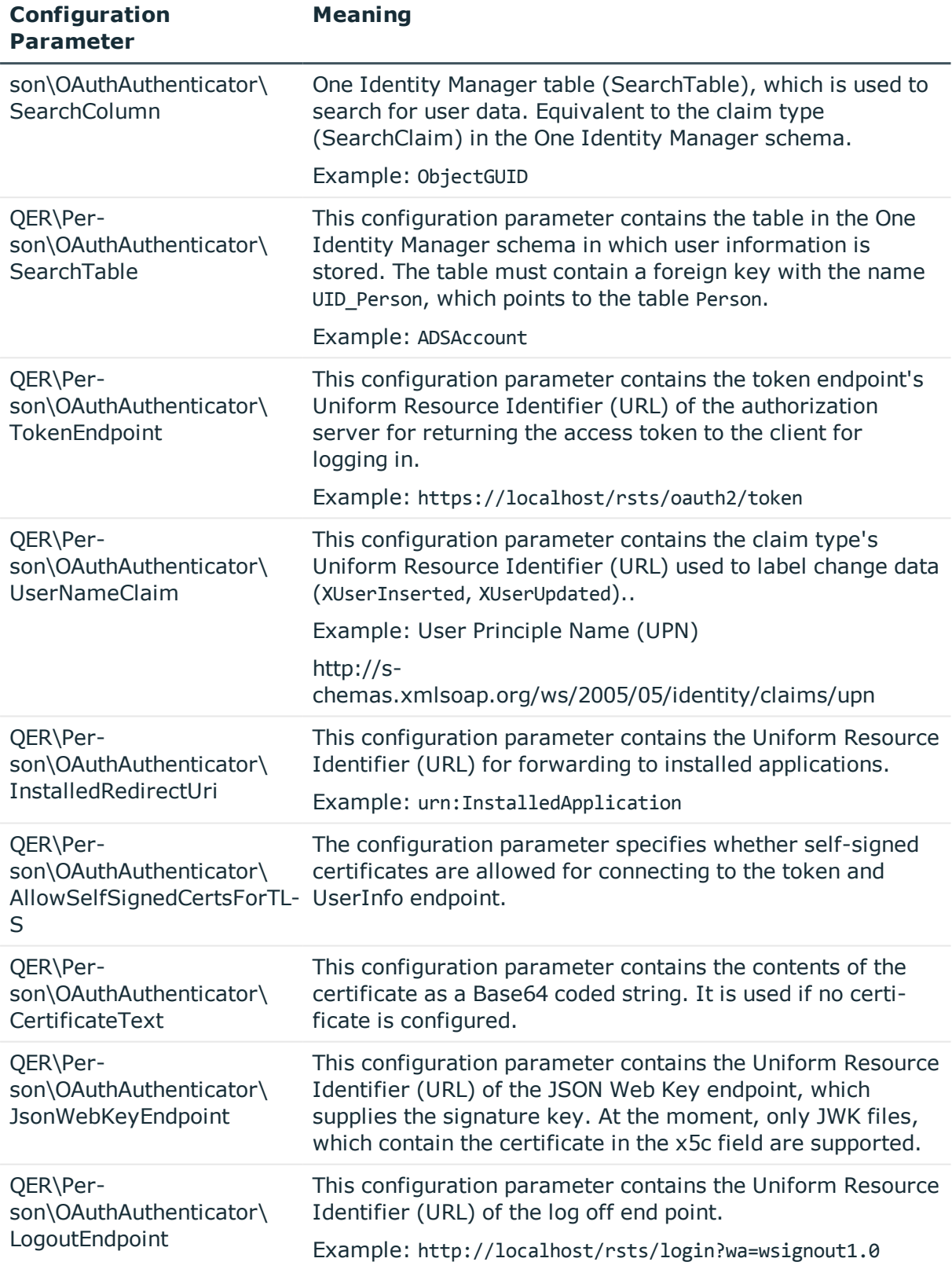

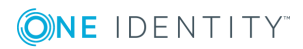

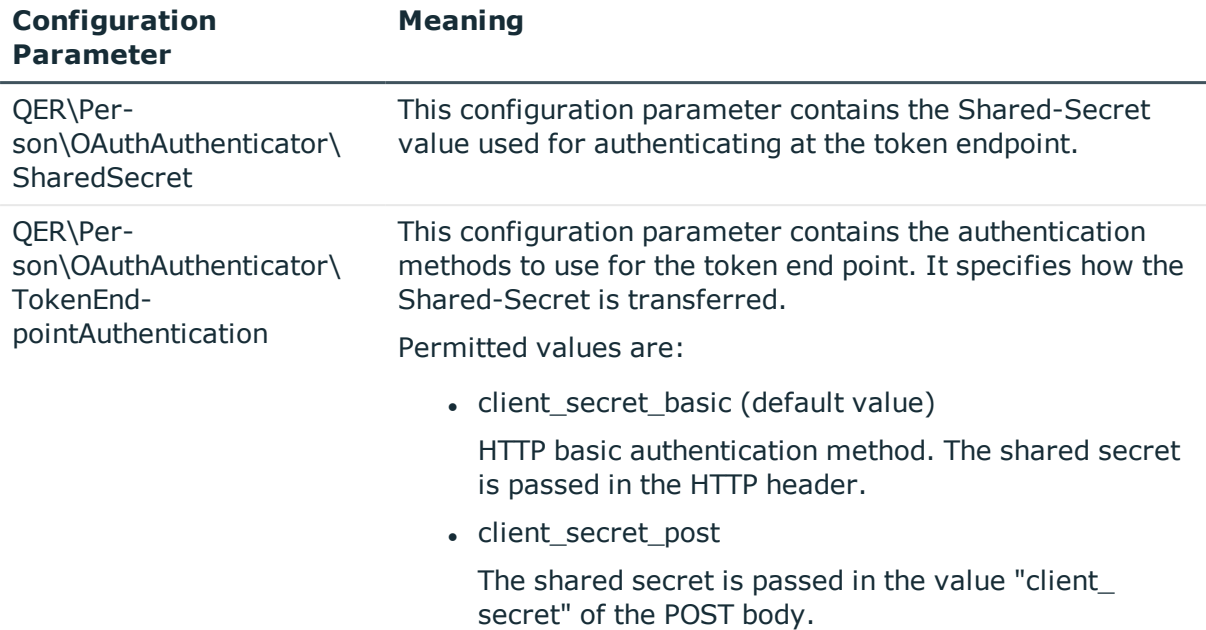

## **Table 19: Additional Configuration Parameters for OpenID Connect**

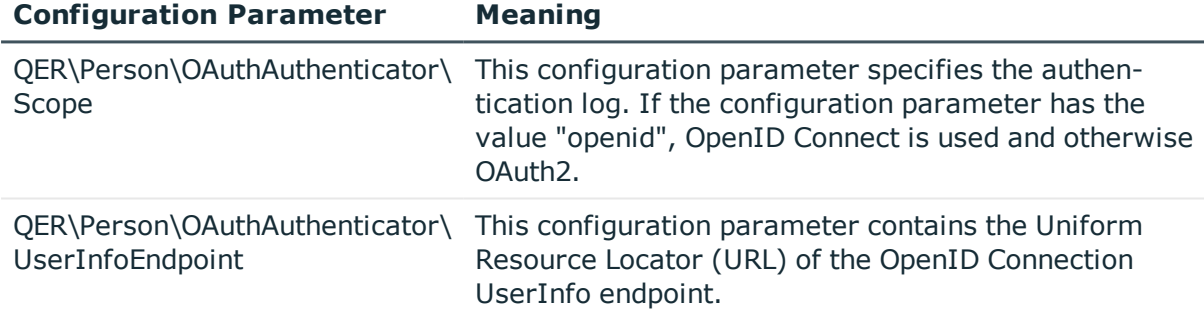

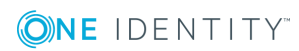

<span id="page-45-0"></span>One Identity solutions eliminate the complexities and time-consuming processes often required to govern identities, manage privileged accounts and control access. Our solutions enhance business agility while addressing your IAM challenges with on-premises, cloud and hybrid environments.

# <span id="page-45-1"></span>**Contacting us**

For sales or other inquiries, such as licensing, support, and renewals, visit <https://www.oneidentity.com/company/contact-us.aspx> or call +1-800-306-9329.

# <span id="page-45-2"></span>**Technical support resources**

Technical support is available to One Identity customers with a valid maintenance contract and customers who have trial versions. You can access the Support Portal at [https://support.oneidentity.com/.](https://support.oneidentity.com/)

The Support Portal provides self-help tools you can use to solve problems quickly and independently, 24 hours a day, 365 days a year. The Support Portal enables you to:

- Submit and manage a Service Request
- View Knowledge Base articles
- Sign up for product notifications
- Download software and technical documentation
- View how-to videos at [www.YouTube.com/OneIdentity](http://www.youtube.com/OneIdentity)
- Engage in community discussions
- Chat with support engineers online
- View services to assist you with your product

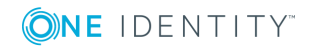

# **Index**

## <span id="page-46-0"></span>**A**

application role [5](#page-4-0) administrators [7](#page-6-1), [10,](#page-9-1) [12-19](#page-11-0), [21-22](#page-20-0) approver [15-16](#page-14-1) approver (IT) [15-16](#page-14-1) assign employees [26,](#page-25-0) [28](#page-27-1) assign extended properties [30](#page-29-1) assign reports [30](#page-29-0) attestors [10](#page-9-1), [12](#page-11-0), [15-16](#page-14-1), [18](#page-17-0) auditors [10](#page-9-0) authentication module [33](#page-32-0) authorize as One Identity Manager administrator [23](#page-22-0) base roles [7](#page-6-1) administrators [7](#page-6-1), [23](#page-22-0) employee manager [7](#page-6-1) everyone (change) [7](#page-6-1) everyone (Change) [7](#page-6-1) internal permissions [7](#page-6-1) chief approval team [13](#page-12-0), [18](#page-17-0) cloud administrators [21](#page-20-0) Compliance and Security Officer [9](#page-8-0) conflicting [29](#page-28-0) custom [22](#page-21-0) administrators [22](#page-21-0) manager [22](#page-21-0) dynamic [28](#page-27-1) edit [24](#page-23-0) employee manager [7](#page-6-1) exception approver [12](#page-11-0) extend write permissions [26](#page-25-1)

Identity and Access Governance [9-](#page-8-0) [10,](#page-8-0) [12-14](#page-11-0) attestation [13](#page-12-0) administrators [13](#page-12-0) chief approval team [13](#page-12-0) auditors [10](#page-9-0) company policies [12](#page-11-0) administrators [12](#page-11-0) attestors [12](#page-11-0) exception approver [12](#page-11-0) policy supervisors [12](#page-11-0) Compliance & Security Officers [9](#page-8-0) Identity Audit [10](#page-9-1) administrators [10](#page-9-1) attestors [10](#page-9-1) maintain SAP function [10](#page-9-1) rule supervisor [10](#page-9-1) subscribable reports [14](#page-13-0) administrators [14](#page-13-0) Identity Management [15](#page-14-0) business roles [15](#page-14-1) administrators [15](#page-14-1) approver [15](#page-14-1) approver (IT) [15](#page-14-1) attestors [15](#page-14-1) employees [17](#page-16-0) administrators [17](#page-16-0) management level [15](#page-14-0) organizations [16](#page-15-0) administrators [16](#page-15-0) approver [16](#page-15-0)

**ONE IDENTITY** 

One Identity Manager 8.0.4 Application Roles Administration Guide Index

approver (IT) [16](#page-15-0) attestors [16](#page-15-0) internal permissions [7](#page-6-1) management level [15](#page-14-0) overview [7](#page-6-0) permissions group [24,](#page-23-1) [26](#page-25-1) policy supervisors [12](#page-11-0) product owners [18](#page-17-0) put into operation [23](#page-22-0) report [31](#page-30-0) Request and Fulfillment [18](#page-17-0) IT Shop [18](#page-17-0) administrators [18](#page-17-0) attestors [18](#page-17-0) chief approval team [18](#page-17-0) product owners [18](#page-17-0) rule supervisor [10](#page-9-1) target system administrators [19](#page-18-0) target system managers [19](#page-18-0) target system managers [19](#page-18-0) Universal Cloud Interface administrators [21](#page-20-0) authentication module Active Directory user account (manual entry/role based) [33](#page-32-0) Active Directory user account (role based) [33](#page-32-0) employee (role based) [33](#page-32-0) generic single sign-on (role based) [33](#page-32-0) HTTP header (role based) [33](#page-32-0) OAuth 2.0/OpenID Connect (rollenbasiert) [33](#page-32-0) role based [33](#page-32-0) User Account (role based) [33](#page-32-0)

## **D**

dynamic role application role [28](#page-27-1)

## **E**

employee authorize as One Identity Manager administrator [23](#page-22-0)

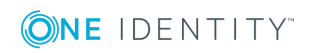

Index